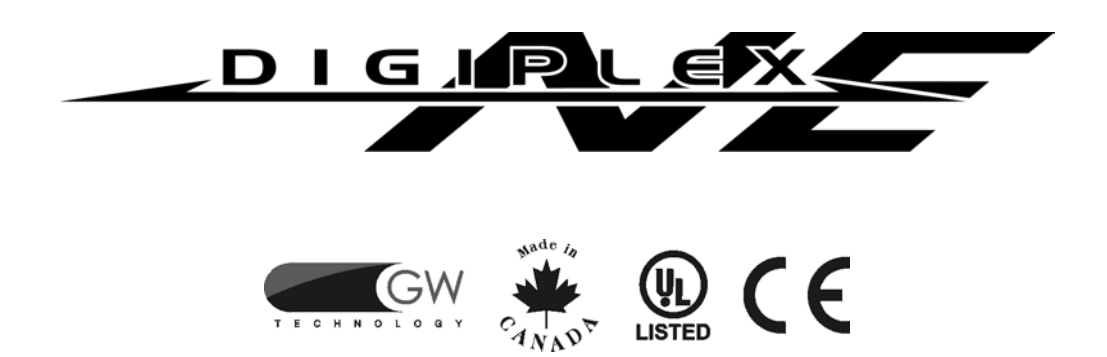

## LCD Kezelõ & Beléptetõ LCD Kezelõ

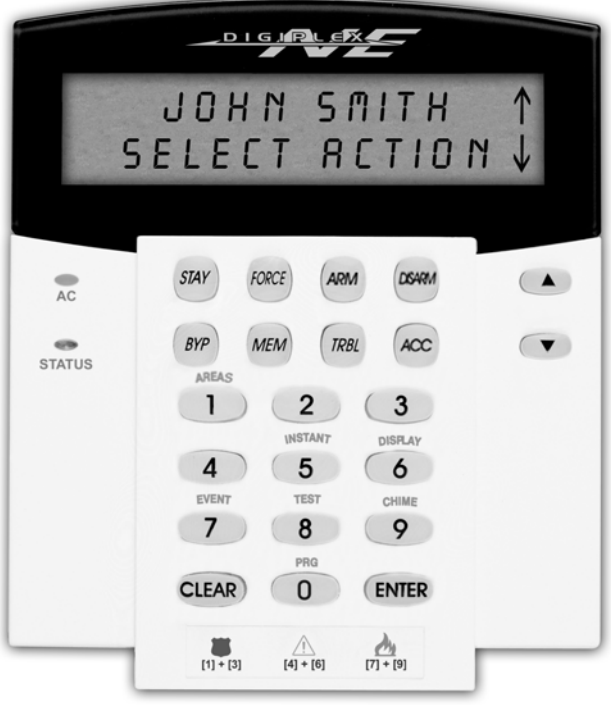

DGP2-641 / DGP2-641AC

# Rendszer Üzemeltetõ Kézikönyv

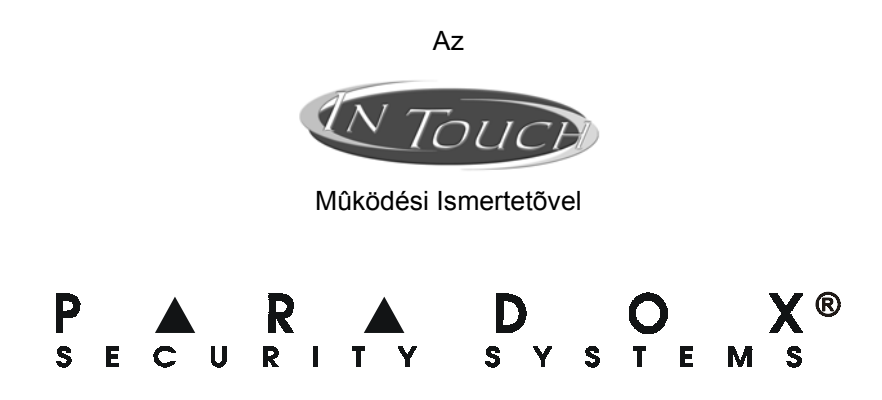

# **TARTALOM**

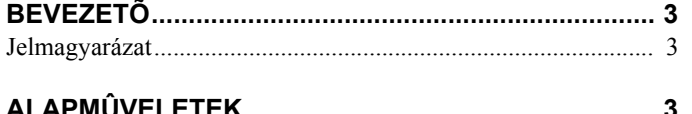

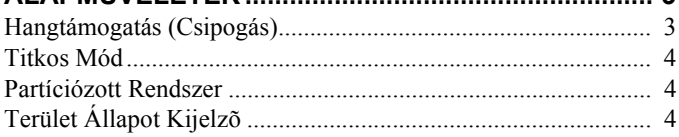

## 

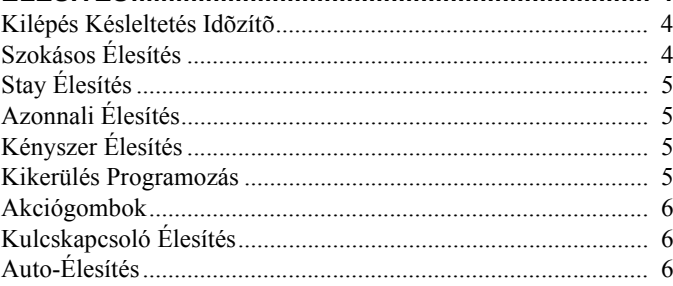

#### 

#### 

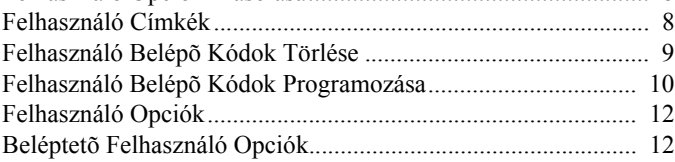

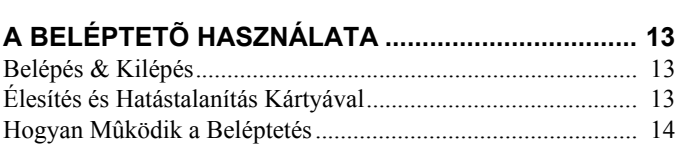

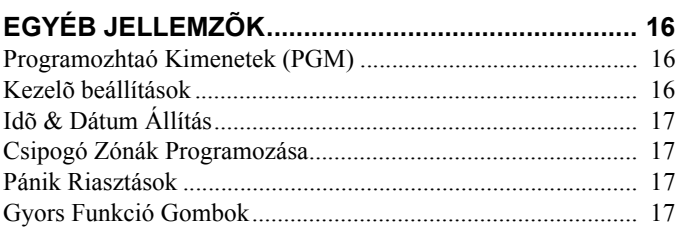

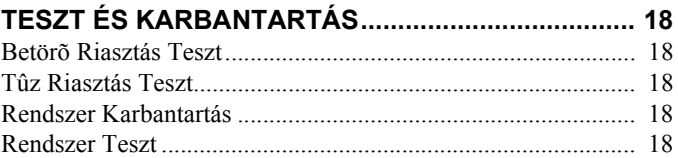

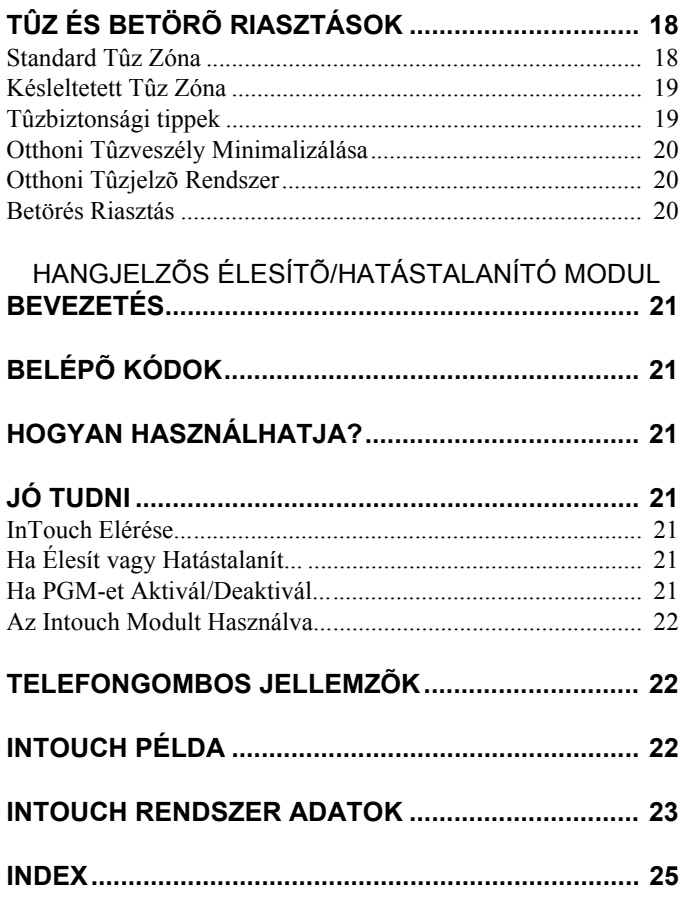

# 1.0 BEVEZETÕ

A DigiplexNE Vagyonvédelmi Rendszer, olyan magas szintû biztonsági rendszer, mely megbízható védelemet biztosít és könnyen használható, hatékony jellemzõkkel rendelkezik. Az elegáns és felhasználóbarát LCD kezelõ könnyû hozzáférést biztosít biztonsági rendszere funkcióihoz és információihoz gomb nyomásra. A 32-karakteres LCD képernyõ megjeleníti az üzeneteket és menüket, melyek eligazítják a a rendszer mûködésében. Telepítõje könnyedén hozzáigazíthatja házához, irodájához.

Ha a kezelõn keresztül kíván kommunikálni rendszerével, olvassa el figyelmesen ezt a kézikönyvet és telepítõjével magyaráztassa el az alapvetõ mûveleteket.

Ha InTouch Hang-Jelzõs Élesítõ/Hatástalanító Modul (APR3-ADM2) van kapcsolva a DigiplexNE vagyonvédelmi rendszeréhez, a 21. oldalon olvassa el mûködését.

### 1.1 JELMAGYARÁZAT

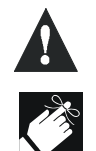

Figyelmeztetés vagy fontos megjegyzés.

Hasznos információ vagy tipp.

[SZÖGLETES ZÁRÓJEL]Kezelõn gépelendõ szöveg.

# 2.0 ALAPMÛVELETEK

A következõ fejezetek bemutatják a gombok szerepét, az LCD kezelõ üzeneteit és fényeit.

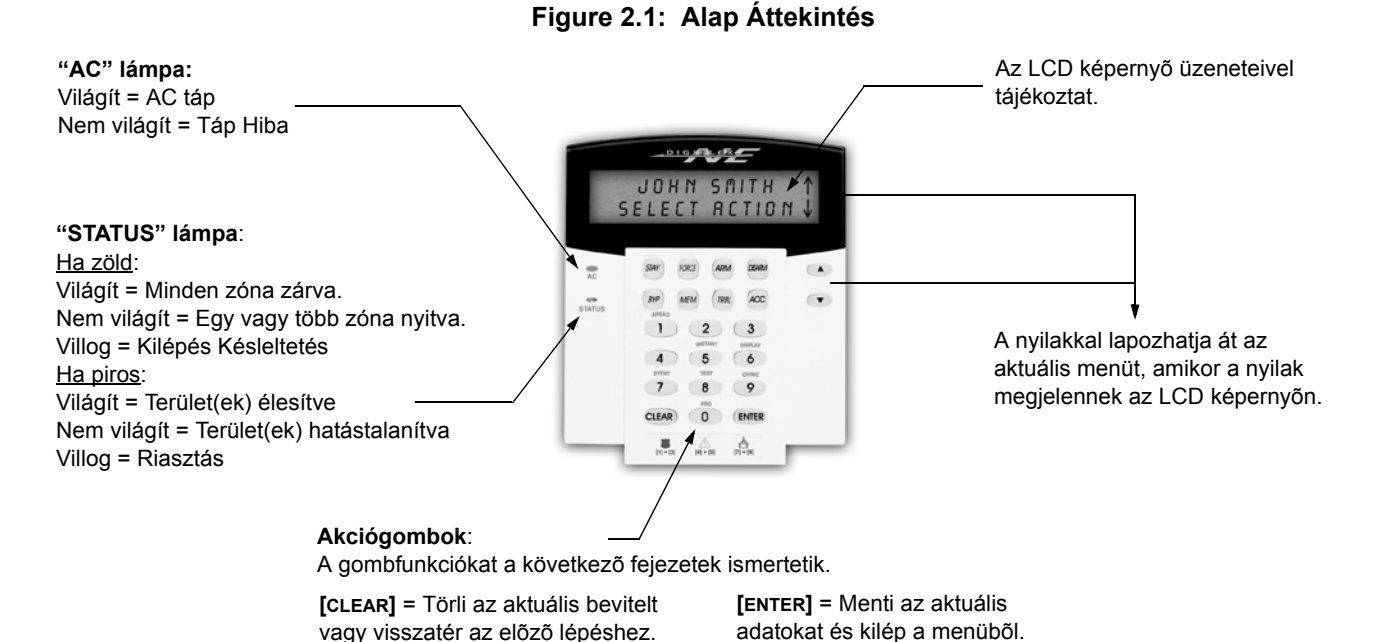

### 2.1 HANGTÁMOGATÁS (CSIPOGÁS)

Ha gépel a kezelõn, az csipogással tájékoztat a bevitelek elfogadásáról vagy elutasításáról.

**Megerõsítõ csipogás**: Ha egy mûvelet (pl. élesítés/hatástalanítás) bevitele sikeres, vagy ha a rendszer átvált új állapotba/módba, a kezelõ szaggatottan csipog ("BÍP-BÍP-BÍP-BÍP-BÍP").

**Elutasító csipogás**: Ha a rendszer visszatér korábbi állapotába, vagy amikor a mûvelet bevitele sikertelen, a kezelõ folyamatosan sípol ("BÍÍÍÍÍP").

### 2.2 TITKOS MÓD

A telepítõ programozhatja a kezelõket úgy, hogy ne jelenítsék meg automatikusan a rendszer állapotát, ekkor az LCD képernyõ Titkos Módban van. A Titkos Módban:

- A zóna és állapot jelentések NEM kerülnek megjelenítése
- A jelzõfények NEM világítanak
- A kezelõ programozásától függõen, vagy gombnyomásra vagy a Felhasználó Belépõ Kód begépelésére aktiválódik a Normál Mód és a jelzõfény.

#### 2.3 PARTÍCIÓZOTT RENDSZER

A különválasztott rendszert Partíciózott Rendszernek nevezzük, ez ott hasznos ahol az osztott vagyonvédelmi rendszer megfelelõbb. A rendszer nyolc különálló védett terület felismerésére programozható. Például, ha a cégnek van irodája és raktára is, mindenegyes terület külön élesíthetõ, hatástalanítható és a belépést is külön lehet kezelni.

Ha több területhez van jogosultsága, és csak bizonyos zóná(ka)t kíván választani az LCD kezelõn, az alább felsoroltak bármelyikével kiválaszhatja:

- Nyomja meg a választani kívánt zónához tartozó gombot (pl. 1, 2,...8).
- Nyomja meg a **[0]** gombot minden területre.
- A **[**S**]** és **[**T**]** gombokkal, majd **[ENTER]** ha a választani kívánt zóna megjelenik a képernyõn.

## 2.4 TERÜLET ÁLLAPOT KIJELZÕ

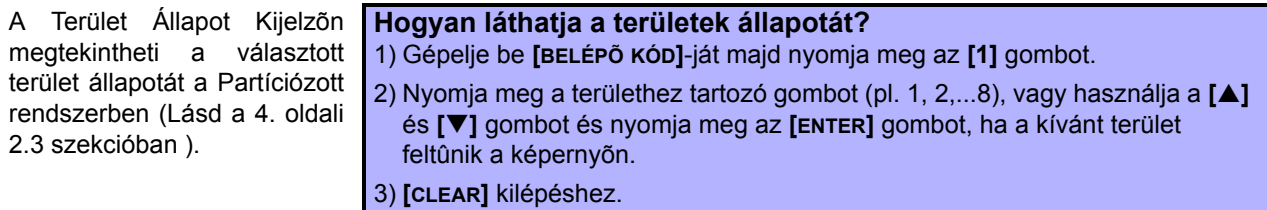

Terület Állapot Kijelzõ módban, a következõ információk láthatók az LCD képernyõn:

- "kész": ha a választott terület minden zónája zárt.
- "nincs kész": ha a választott terület minden zónája nyitott.
- nyitott zónák a területen (pl. "Elsõ Ajtó Nyitva").
- "Hiba(k)": (a 15. oldali szekció 7.0) ha hiba jelentkezik.
- "Riasztás Memóriában": (a 7. oldali szekció 4.3) ha riasztás jelentkezik.
- "Éles" ; "Kényszer Éles" ; "Azonnali Éles" ; "Stay Éles": mutatja a zóna élesítés típusát.

# 3.0 ÉLESÍTÉS

Amikor a rendszer éles, a védett zónák bármilyen megsértésére riasztással válaszol és küldi a jelentést a Központi Figyelõ Állomásnak.

#### 3.1 KILÉPÉS KÉSLELTETÉS IDÕZÍTÕ

Ha élesíti a rendszert, indul a Kilépés Késleltetés Idõzítõ, hogy elég ideje legyen elhagynia a védett területet mielõtt a rendszer élesít.

### 3.2 SZOKÁSOS ÉLESÍTÉS

Ezen a módon hétköznapi módon élesítheti a rendszert. Szokásos élesítéshez a védett terület minden zónájának zárva kell lennie.

#### **Hogyan élesíthet Szokásosat?**

1) Gépelje be **[BELÉPÕ KÓD]**-ját.

- 2) Nyomja meg az **[ARM]** gombot.
- 3) Ha több területre van jogosultsága, válassza ki, mely terület(ek)et kívánja Szokásos Élesíteni (lásd a 4. oldali szekció 2.3).

## 3.3 STAY ÉLESÍTÉS

Stay Élesítés részben élesíti a rendszert, így az irodában vagy házban maradhat a védett terület külsõ zónáit (perimeter) élesítve (pl. ajtók és ablakok).

## **Hogyan lehet Stay Élesíteni?**

1) Gépelje **[BELÉPÕ KÓD]**-ját

2) Nyomja meg a **[STAY]** gombot.

3) Ha több területre van jogosultsága, válassza ki, mely terület(ek)et kívánja Stay élesíteni (lásd a 4. oldali szekció 2.3).

## 3.4 AZONNALI ÉLESÍTÉS

Ugyanaz mint a Stay Élesítés kivéve, hogy nincs Kilépés Késleltetés. Ezért, ha bármelyik élesített zóna megsérül azonnal riasztást generál.

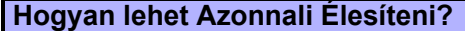

1) Gépelje **[BELÉPÕ KÓD]**-ját.

2) Nyomja meg az **[5]** gombot.

3) Ha több területre van jogosultsága, válassza ki, mely terület(ek)et kívánja Azonnali Élesíteni (lásd a 4. oldali szekció 2.3).

## 3.5 KÉNYSZER ÉLESÍTÉS

Kényszer Élesítéssel gyorsan élesítheti a rendszert, amikor zónák vannak nyitva. Bár, ha egy zóna zár, azt is élesíti a rendszer.

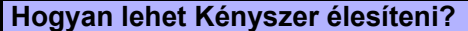

1) Gépelje **[BELÉPÕ KÓD]**-ját.

2) Nyomja meg a **[FORCE]** gombot.

3) Ha több területre van jogosultsága, válassza ki, mely terület(ek)et kívánja Kényszer élesíteni (lásd a 4. oldali szekció 2.3).

## 3.6 KIKERÜLÉS PROGRAMOZÁS

A védett területek élesítésekor kikerülhet bizonyos zónákat. A kikerült zóna a következõ élesítéskor figyelmen kívül lesz hagyva. A terület hatástalanításakor a rendszer megszünteti a kikerülést.

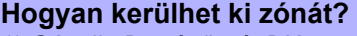

1) Gépelje **[BELÉPÕ KÓD]**-ját..

- 2) Nyomja meg a **[BYP]** gombot.
- 3) Gépelje be a zónaszámot (pl. 01, 02,...96), vagy használja a [▲] és [▼] gombot és nyomja meg a **[BYP]** gombot, ha a kikerülendõ zóna megjelenik a képernyõn. Ha a "kikerült" nem jelenik meg a képernyõn és a kezelõ elutasítót csippan, valószínûleg nincs joga kikerülni a zónát.
- 4) Addig ismételje a 3. lépés amíg minden kívánt zónát ki nem került.
- 5) Nyomja meg az **[ENTER]** gombot mentéshez és kilépéshez.

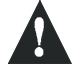

**Tûz zónákat nem lehet kikerülni.** 

## **3.6.1 KIKERÜLÉS ISMÉTLÉS**

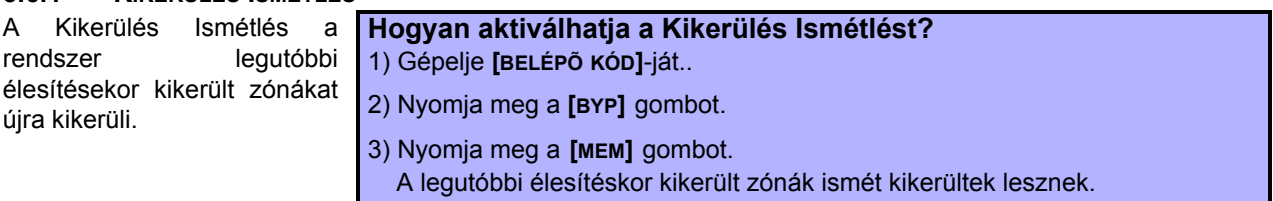

4) Nyomja meg az **[ENTER]** gombot mentéshez és kilépéshez.

## 3.7 AKCIÓGOMBOK

Ha a telepítõ lehetõvé teszi, Felhasználó Belépõ kód használata nélkül hozzáférhet a következõ jellemzõkhöz, úgy, hogy lenyomva tartja a gombok valamelyikét.

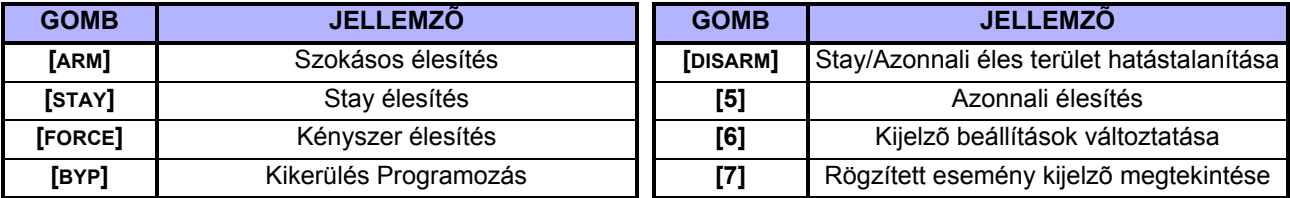

### 3.8 KULCSKAPCSOLÓ ÉLESÍTÉS

Kétféle kulccsal élesítheti vagy hatástalaníthatja a rendszert. **Fenntartott Kulcskapcsoló** esetén, tegye a kulcsot az "ON" pozícióba rendszer élesítéshez, és "OFF" pozícióba hatástalanításhoz. **Pillanatnyi Kulcskapcsoló** esetén, tegye a kulcsot "ON" pozícióba röviden, majd vissza "OFF" pozícióba élesítéshez. Hatástalanításhoz ismételje meg a mûveletet.

## 3.9 AUTO-ÉLESÍTÉS

Ha a telepítõ lehetõvé teszi, beállíthatja az idõt amikor a terület automatikusan élesedjen.

## **3.9.1 IDÕZÍTETT AUTO-ÉLESÍTÉS**

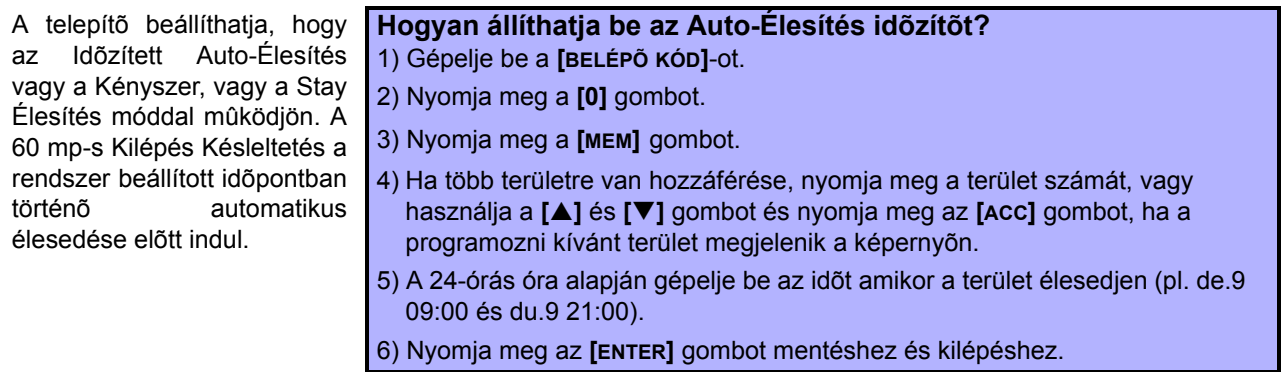

### **3.9.2 NINCS MOZGÁS AUTO-ÉLESÍTÉS**

A rendszer programozható úgy, hogy küldje a jelentést a Központi Figyelõ Állomásnak és/vagy élesítse a rendszert, ha nincs mozgás egy bizonyos ideig. A telepítõ beállíthatja a Nincs Mozgás Auto-Élesítés mûködését Szokásos vagy Stay Élesítés módra.

# 4.0 HATÁSTALANÍTÁS

Ha a rendszer hatástalanított, deaktivál minden folyamatban lévõ riasztást, és deaktiválja a zónákat így nem indul riasztás, ha zóna sérül.

## 4.1 BELÉPÉS KÉSLELTETÉS IDÕZÍTÕ

A telepítõ programozhat belépési pontokat (pl. az elsõ ajtó) Belépés Késleltetés Idõzítõvel. Ez a késleltetés idõt ad belépni az élesített területre és a belépõ kód begépelésével a rendszer hatástalanítására a riasztás indulása elõtt.

## 4.2 ÉLESÍTETT RENDSZER HATÁSTALANÍTÁSA

A Felhasználó csak Belépõ Kódjához rendelt területet tud hatástalanítani. A bekapcsolt "Csak Élesítés" (a 12. oldali szekció 5.7) opcióval rendelkezõ felhasználók nem tudnak élesített rendszert hatástalanítani.

1) Gépelje **[BELÉPÕ KÓD]**-ját. 2) Nyomja meg a **[DISARM]** gombot. Ha több területhez van hozzáférése, válasza ki a hatástalanítani kívánt területet (lásd a 4. oldali szekció 2.3).

#### **Hogyan hatástalaníthat riasztást?**

**Hogyan hatástalaníthatja a rendszert?**

1) Gépelje **[BELÉPÕ KÓD]**-ját.

2) Vakriasztás esetén, hívja a Központi Figyelõ Állomást, hogy tájékoztassa õket a vakriasztásról.

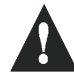

**Betörõ riasztás esetén, hagyja el a területet és hívja a rendõrséget biztonságos helyrõl**.

## 4.3 RIASZTÁS MEMÓRIA KIJELZÕ

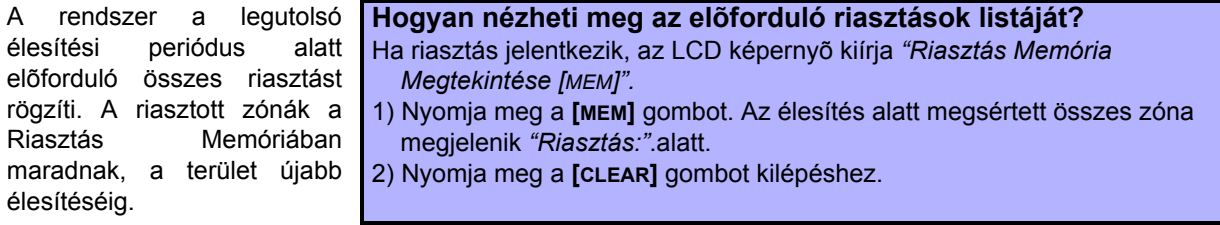

## 5.0 BELÉPÕ KÓDOK

A Belépõ kódok adnak jogosultságot a rendszerhez. A rendszer max. 999 Felhasználó Belépõ kódot támogat. A Kódok egy Felhasználószámot kapnak 002 és 999 (Felhasználószám 001 a Rendszer Mester Kód) között. A telepítõ programozhatja a Felhasználó Belépõ kódokat 4- vagy 6-jegyûre, vagy 1 és 6 között változó jegyûre. minden jegy 0 és 9 közötti. Ha változó kódhosszra programozott a rendszer, meg kell nyomnia az **[ENTER]** gombot a Felhasználó Belépõ kód begépelése után.

### 5.1 RENDSZER MESTER KÓD (Alap: 123456)

A Rendszer Mester Kóddal hozzáférhet a rendszerben rendelkezésre álló összes jellemzõhöz, és hozzáadhat, módosíthat vagy törölhet Felhasználó Belépõ Kódokat. Javasoljuk, hogy változtassa meg ezt a kódot a jogosulatlanok

- **Hogyan változtathatja a Rendszer Mester Kódot?** 1) Gépelje be az aktuális **[BELÉPÕ KÓD]**-OT (alap: 123456). 2) Nyomja meg a **[0]** gombot. 3) Nyomja meg z **[ACC]** gombot. 4) Gépelje: **[0] [0]** és **[1]**.
- 5) Írja be az **[UJ KÓD]**-ot.
- 6) Nyomja meg az **[ENTER]** gombot mentéshez és kilépéshez.

hozzáférésének elkerülésére. A telepítő állíthatia a Rendszer Mester Kódot 4 vagy 6 jegy hosszúra.

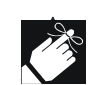

**A Rendszer Mester Kódnak mindig jogosultsága van minden Beléptetõ Ajtóhoz és Beléptetõ Jellemzõhöz. Csak a kártya sorozatszáma és az élesítés mód változhat. Ha más opciók manuálisan megváltoznak, a Rendszer Mester Kód visszatér eredeti programozásához.**

Rendelhet címkét (nevet) a Felhasználó Belépõ kódhoz bármikor a "Felhasználó Belépõ kód programozás" alatt. Lásd a 8. oldali szekció 5.4 Felhasználó címke rendelésrõl.

## 5.2 KÖVETKEZÕ SZABAD FELHASZNÁLÓ KERESÉSE

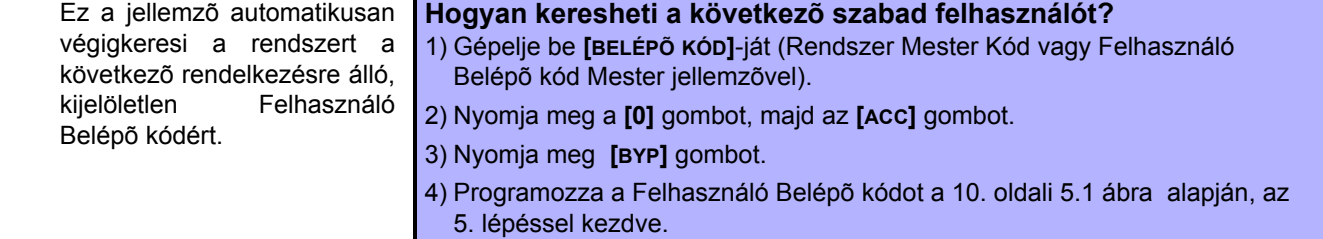

## 5.3 FELHASZNÁLÓ OPCIÓK MÁSOLÁSA

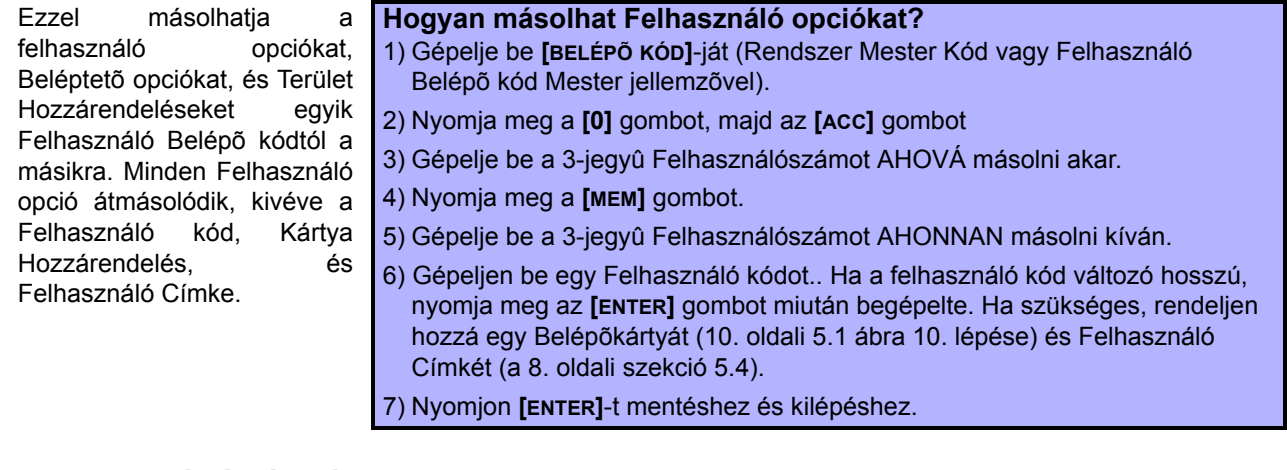

### 5.4 FELHASZNÁLÓ CÍMKÉK

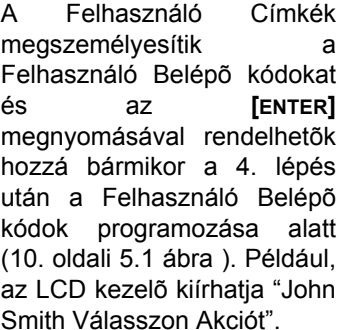

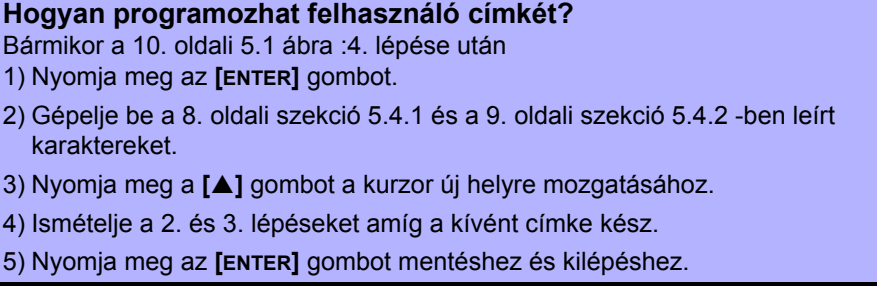

#### **5.4.1 KEZELÕ GOMBOK**

Minden numerikus gomb az LCD kezelõn betûkhöz van rendelve. A kívánt betûhöz annyiszor nyomja meg a gombot amíg a betû fel nem tûnik a képernyõn. Például, ha "C" betût kíván írni nyomja meg az **[**1**]** gombot háromszor (lásd A 8. oldali 1 Táblázat ).

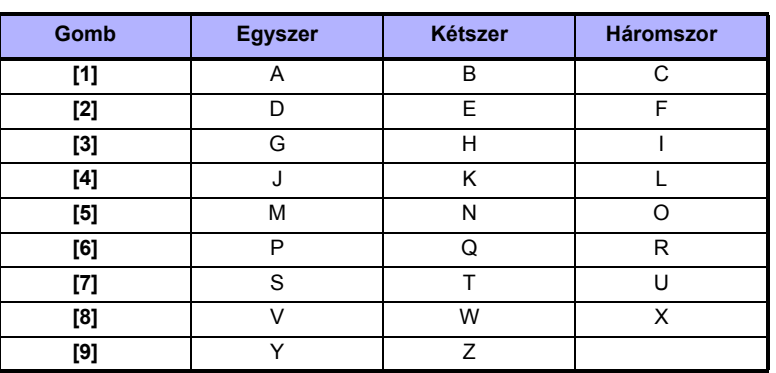

#### **Table 1:** *Betûk a kezelõn*

#### **5.4.2 SPECIÁLIS FUNKCIÓ GOMBOK**

#### **[STAY]** = Szóköz

Megnyomva a **[STAY]** gombot szóközt illeszt az aktuális kurzor pozícióba.

**[FORCE]** = Törlés

Megnyomva a **[FORCE]** gombot törli a karaktert vagy szóközt az aktuális kurzor pozícióból.

**[ARM]** = Végig töröl

Megnyomva az **[ARM]** gombot a kurzortól jobbra minden karaktert és szóközt töröl.

**[DISARM]** = Numerikus Gombok / Alfanumerikus Gombok Amikor a **[DISARM]** gombot megnyomja, vált a numerikus és alfanumerikus gombok között és vissza. Numerikus: Gombok **[0]** - **[9]** jelentik a számokat 0 - 9.

**[BYP]** = Kisbetû/nagybetû

Amikor a **[BYP]** gombot megnyomja, vált a kis és nagybetû között és vissza.

**[MEM]** = Speciális karakterek

A **[MEM]** gomb megnyomása után, a kurzor villogó fekete négyzetté változik. A 9. oldali 2 Táblázat alapján, gépelje be a 3-jegyû számot, mely a kívánt szimbólumot jelenti.

| 032          | 048   | 064 | ono            | 006 | 112 | 125                            | 144      | 160        | 175 | 192  | 208          |
|--------------|-------|-----|----------------|-----|-----|--------------------------------|----------|------------|-----|------|--------------|
|              | 0     | д   | P              |     | p   | Û                              | Ê        | 盫          | ş   | Ø    |              |
| 033          | 049   | 065 | 001            | 087 | 113 | 129                            | 145      | 151        | 177 | 193  | 209          |
| ļ            | 1     | А   | Q              | a   | q   | Ù                              | È        | Ī          | 士   | Ŀ    |              |
| 034          | $-50$ | 006 | O <sub>2</sub> | 098 | 114 | 130                            | 146      | 152        | 178 | 194  | 210          |
| w            | 2     | в   | R              | b   | r   | Ú                              | É        |            | ij  | Đ    | ۰            |
| 035          | 051   | 067 | 003            | 009 | 115 | 131                            | 147      | 183        | 179 | 115  | 211          |
| $\pmb{\ast}$ | 3     | С   | S              | C   | S   | Ũ                              | Ë        | í          | Υ   | ß    |              |
| $-36$        | 352   | 068 | 064            | 100 | 115 | 132                            | 148      | 164        | 180 | 1.8  | 212          |
| \$           | 4     | D   | Т              | d   | t   | û                              | ê        | Ï          | ↓   | Ç    | ,            |
| 037          | 053   | 069 | 085            | 101 | 117 | 133                            | 149      | 165        | 101 | 197  | 213          |
| %            | 5     | Ε   | U              | е   | u   | ù                              | è        | Ĩ          | ك   | ®    | $\tilde{}$   |
| 030          | 054   | 070 | 086            | 112 | 118 | 134                            | 150      | 156        | 112 | 198  | 214          |
| ô.           | 6     | F   | v              | f   | v   | ú                              | é        | Ñ          | f   | D    | ÷            |
| 039          | 055   | 071 | 087            | 103 | 119 | $\overline{\ddot{\mathbf{O}}}$ | 151      | 167        | 113 | 199  | 215          |
| ,            | 7     | G   | w              | g   | W   |                                | ë        | ñ          | £   | Ē    | ¢,           |
| 040          | 056   | 072 | 086            | 104 | 120 | 136                            | 152      | <b>168</b> | 154 | 200  | 216          |
| t            | 8     | Н   | х              | h   | x   | Ο                              | Å        | NĪ         | ⇥   | μ    | X)           |
| 041          | 057   | 073 | 089            | 1.5 | 121 | 137                            | 153      | 169        | 1.5 | 201  | 217          |
| )            | 9     |     | Y              | Ĩ   | у   | ó                              | Ä        | 9.         | ⇟   | Ø    | ŀ            |
| 042          | 050   | 074 | 090            | 106 | 122 | 139                            | 154      | 170<br>g   | 196 | 202  | 218          |
| *            |       | J   | Z              | j   | Z   | Q.                             | å        |            | ₳   | ÿ    | $\backslash$ |
| 043          | 059   | 075 | 091            | 117 | 123 | 139                            | 155      | 171        | 187 | 213  | 219          |
| $\div$       | ,     | Κ   |                | k   | {   | ô                              | â        | v          | 业   | Ã    | X            |
| 044          | 060   | 076 | 092            | 108 | 124 | 140                            | 155      | 172        | 198 | 204  | 220          |
| ,            | <     |     | ¥              | I   |     | ò                              | à        | ⊻          | 1   | ¢    | O            |
| 045          | 061   | 077 | 093            | 109 | 125 | $1 - 1$                        | 157      | 173        | 189 | 2.15 | 221          |
|              | =     | м   | 1              | m   | }   | 6                              | á        | <u>w</u>   | 1⁄2 | ã    | ◉            |
| 046          | OC 2  | 078 | 094            | 110 | 126 | 142                            | 158      | 174        | 190 | 206  | 222          |
|              | >     | Ν   | Λ              | n   | →   | ö                              | ä        | ⅏          | ⅓   | Ő    | 0            |
| 047          | 063   | 079 | 095            | 111 | 127 | 143                            | 159      | 175        | 101 | 207  | 223          |
| T            | ?     | O   |                | O   | ←   | ሪ                              | <u>A</u> | Æ          | 14  | õ    | Ξ            |

**Table 2:** *Speciális Karakter Táblázat*

## 5.5 FELHASZNÁLÓ BELÉPÕ KÓDOK TÖRLÉSE

Felhasználó Belépõ kódok törléséhez, a 10. oldali 5.1 ábra 1-5 lépéseit kövesse, de nyomja meg a **[CLEAR]** gombot az 5. lépésnél. Ha törölte az információt, nyomja meg az **[ENTER]** gombot mentéshez és kilépéshez.

## 5.6 FELHASZNÁLÓ BELÉPÕ KÓDOK PROGRAMOZÁSA

A Rendszer Mester és Felhasználók a Mester jellemzõvel programozhatnak Felhasználó Belépõ kódokat, Felhasználó opciókkal és Terület Kijelölésekkel. A 10. oldali 5.1 ábra mutatja be a Felhasználó Belépõ kód programozás lépéseit. Ha NEware szoftverrel kívánja programozni a Felhasználó Belépõ kódokat, kérdezze telepítõjét.

Ha a kezelõ elutasítót csippan bármikor a programozás alatt, valószínûleg már létezõ Felhasználó kódot választott vagy nincs jogosultsága bizonyos Felhasználó opciókat (szekció 5.7) és Terület Kijelöléseket (10. oldali 5.1 ábra 7. lépés) programozni. Mester jellemzõs Felhasználók csak olyan Felhasználó opciókat és Terület Kijelöléseket programozhatnak, melyekhez hozzá vannak rendelve. Például, ha a Felhasználó a Mester jellemzõvel Felhasználó opció 1-hez és Terület 2-höz van rendelve, Felhasználó Belépõ kódokhoz csak Opció 1-et és Terület 2-t rendelheti.

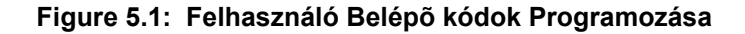

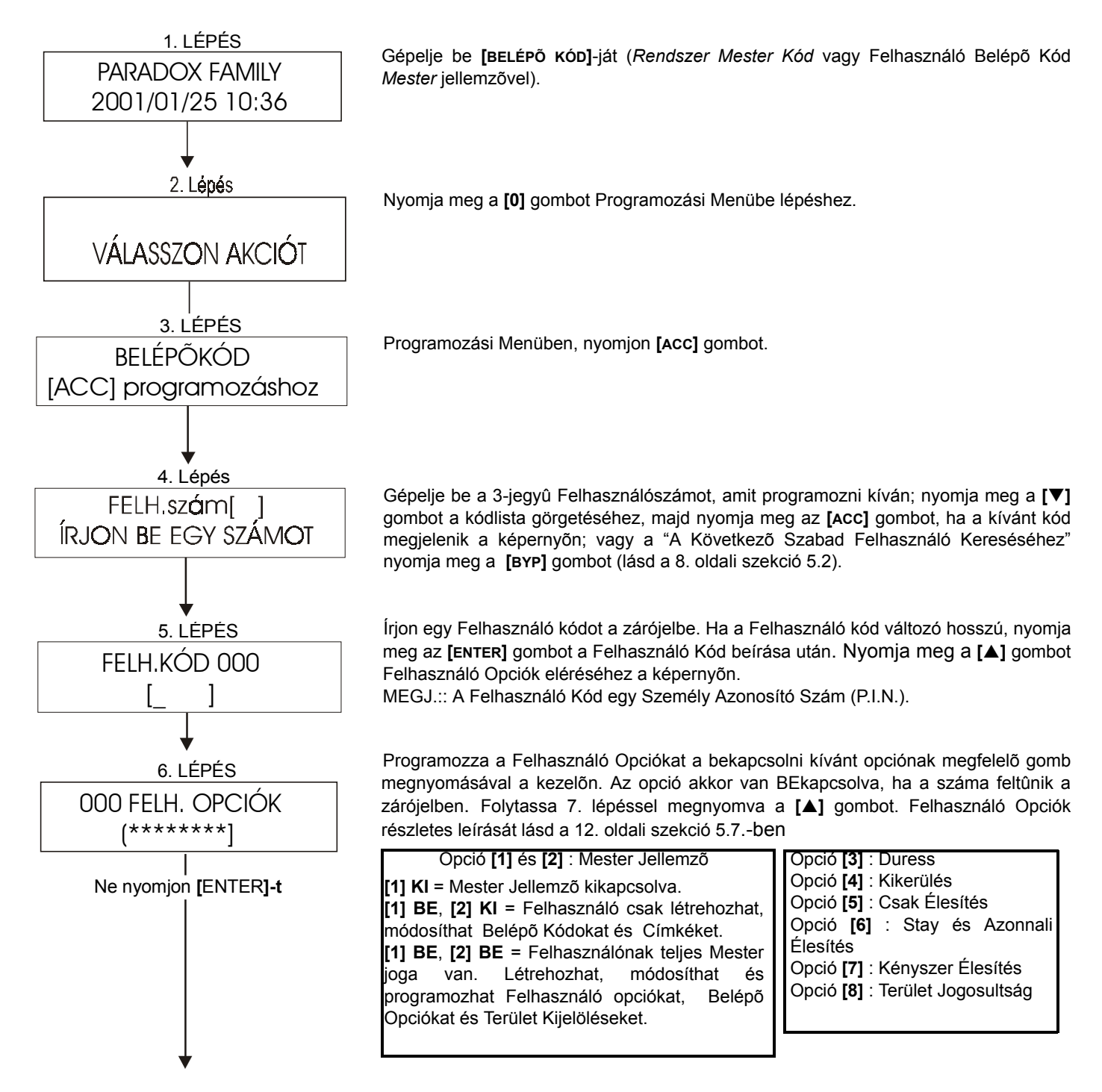

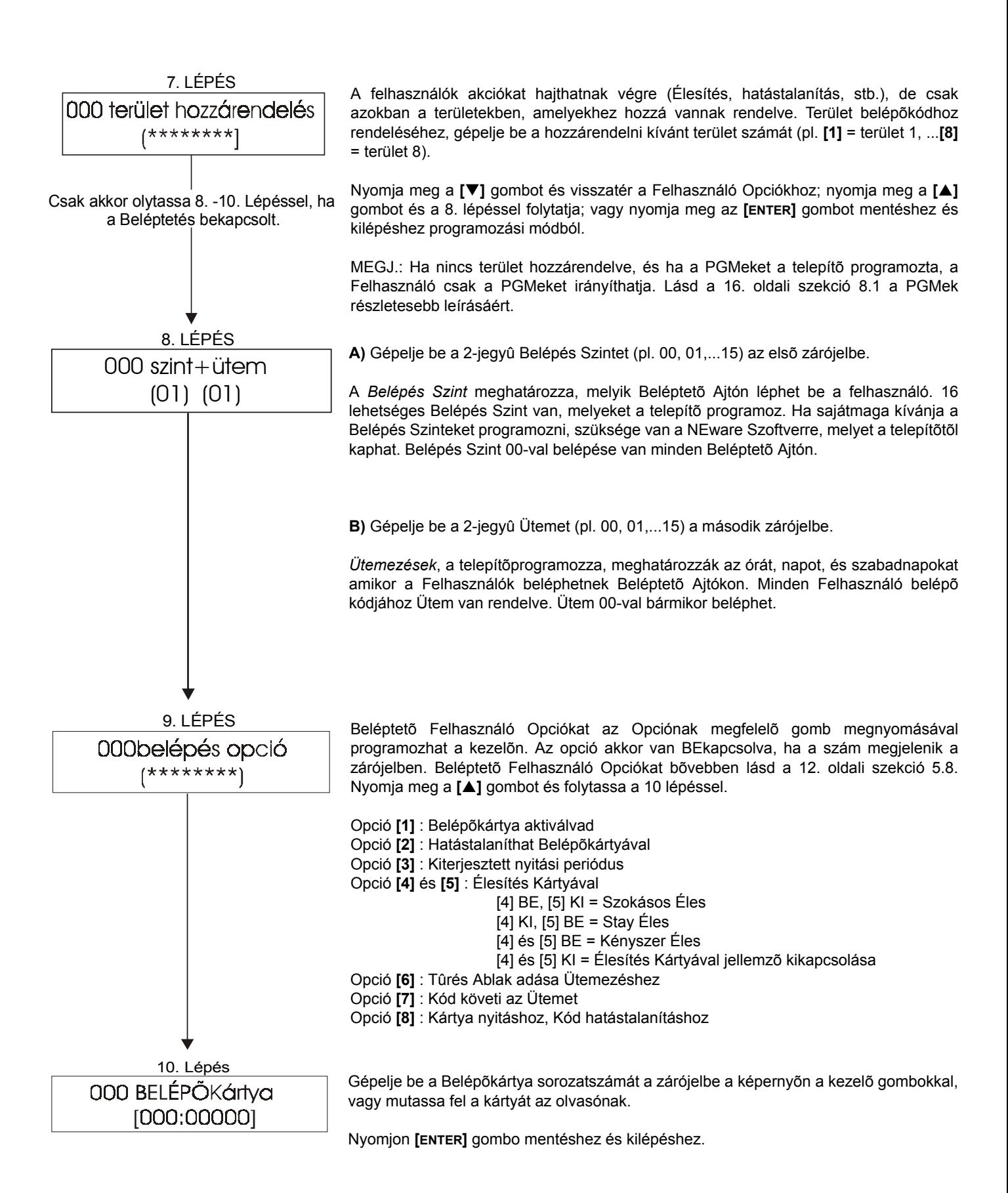

## 5.7 FELHASZNÁLÓ OPCIÓK

#### **Opció [1] és [2]**: Mester Jellemzõ

Ha opció [1] **KI**kapcsolt, a Felhasználó nem programozhat más Felhasználókat a rendszerbe.

Ha opció [1] **BE**kapcsolt és opció [2] **KI**, a Felhasználó programozhat és módosíthat Felhasználó Belépõ kódokat (csak P.I.N.) és Felhasználó Címkéket.

HA mindkét opció [1] és [2] **BE**kapcsolt, a Felhasználónak teljes Mester jogai vannak. A Felhasználó létrehozhat és módosíthat Belépõ Kódokat, Felhasználó Opciókat, Felhasználó Beléptetõ Opciókat, Belépõkártyaszámkat, Felhasználó Címkéket és Terület Kijelöléseket, programozásuknak megfelelõen. Például, ha a Teljes Mester Felhasználó csak területre 1-re és opció [4]-re (Kikerülés) jogosult, a Teljes Mester Felhasználó csak terület 1-et és opció [4]-et rendelheti más Felhasználókhoz.

#### **Opció [3]**: Duress

Ha opció [3] **BE**kapcsolt, a Duress jellemzõ bekapcsolt. Ez akkor használatos, ha valaki a Felhasználót egy terület hatástalanítására vagy élesítésére kényszerít. A Duress-nak fentartott Felhasználó Belépõ kód (P.I.N.) begépelésére a rendszer élesíti vagy hatástalanítja a területet és néma riasztást küld a Központi Figyelõ Állomásnak.

#### **Opció [4]**: Kikerülés

Ha opció [4] **BE**kapcsolt, a Kikerülés jellemzõ bekapcsolt. Ezzel a felhasználó deaktiválhat zónákat, ha élesíti a területet.

#### **Opció [5]**: Csak Élesítés

Ha opció [5] **BE**kapcsolt, a Csak Élesít jellemzõ bekapcsolt. A felhasználó a hozzárendelt területet élesíthet kártyával, vagy kóddal, de nem hatástalaníthatja. HA az opció **KI**kapcsolt, a Felhasználó élesítheti és hatástalaníthatja is a hozzárendelt területet.

#### **Opció [6]**: Stay & Azonnali Élesítés

Ha opció [6] **BE**kapcsolt, a Stay és Azonnali Élesítés jellemzõ bekapcsolt. A felhasználó most Stay vagy Azonnali élesítheti a hozzárendelt területeket.

#### **Opció [7]**: Kényszer Élesítés

Ha opció [7] **BE**kapcsolt, a Kényszer élesítés jellemzõ bekapcsolt. A Felhasználó most Kényszer élesítheti a hozzárendelt területeket.

#### **Opció [8]**: Terület Hozzáférés

Ha opció [8] **BE**kapcsolt, a kezelõ hozzáférést ad minden, a Felhasználó Belépõ kódhoz rendelt területhez. Ha opció [8] **KI**kapcsolt, a kezelõ csak az általa irányított területekre ad hozzáférést. Például, a kezelõ csak terület 1 hez rendelt, és a Felhasználó Belépõ kód terület 1 - 8-hoz rendelt. Ha az opció BEkapcsolt, mind a nyolc területhez hozzáférhet a kezelõrõl. Ha a z opció KIkapcsolt, csak terület 1-hez ad hozzáférést.

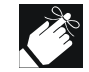

Alapértelmezettként minden felhasználó Szokásos élesíthet.

## 5.8 BELÉPTETÕ FELHASZNÁLÓ OPCIÓK

#### **Opció [1]**: Belépõkártya aktiválva

Ha opció [1] **BE**kapcsolt, a Belépõkártya aktivált és használható, ha a Beléptetés a rendszerben bekapcsolt. Ha az opció **KI**kapcsolt, a Belépõkártya nem használható.

#### **Opció [2]**: Belépõkártya hatástalaníthat

Ha opció [2] **BE**kapcsolt, a Belépõkártya nyithat és hatástalaníthat Beléptetõ Ajtót. Ha opció [2] **KI**kapcsolt, kövesse opció [8] beállításait a 13. oldalon.

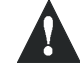

**Hogy Opció [2] mûködjön BE pozícióban, Opció [5]-nek "Csak Élesítés" a Felhasználó Opciókban ki kell lennie kapcsolva (lásd a 12. oldali szekció 5.7).**

**Opció [3]**: Kártya Kiterjesztett Nyitási Periódussal

Ha opció [3] **BE**kapcsolt, "Kiterjesztett Nyitási Periódus" bekapcsolt. "Kiterjesztett Nyitási Periódus" a telepítõ által a

Beléptetõ Ajtókra programozott idõ periódusra vonatkozik, mely kiterjeszti az ajtó nyitott periódusát. Például, ha a telepítõ az ajtó Nyitott periódusát 30 mp-re állítja és a Kiterjesztett Nyitási Periódust 15 mp-re, a Felhasználó belépõ kód bekapcsolt "Kiterjesztett Nyitási Periódussal" 45 mp-vel fog rendelkezni belépéskor.

#### **Opció [4] és [5]**: Élesítés Kártyával

Opció 4 és 5 meghatározzák az élesítés típusát, amikor Belépõkártya élesít (lásd a 13. oldali szekció 6.2.1). Élesíthet Szokásost, Stay-t, Kényszert, bagy kikapcsolhatja az Élesítés Kártyával jellemzõt.

> [4] **BE**, [5] **KI** = Szokásos Élesítés [4] **KI**, [5] **BE** = Stay Élesítés [4] és [5] **BE** = Kényszer Élesítés [4] és [5] **KI** = Élesítés Kártyával jellemzõ kikapcsolva

#### **Opció [6]**: Tûrés Ablak adása Ütemezéshez

Ha opció [6] **BE**kapcsolt, az Ütemezés Tûrés Ablak bekapcsolt. A nyújtja a Felhasználó ütemezett belépés periódusát egy Beléptetõ Ajtón, a telepítõ által programozott idõvel. Például, ha az ajtóra a felhasználóhoz rendelt ütemezés Hétfõrõl Péntekig de.9:00 - du.5:00, és a telepítõ a "Tûrés Ablakot" egy órára állítja, a felhasználó a bekapcsolt "Ütemezés Tûrés Ablakkal" egy órával elõbb és egy órával késõbb is beléphet, mint ütemezése az adott ajtóra.

#### **Opció [7]**: Kód Követi Ütemezést

Ha opció [7] **BE**kapcsolt, felhasználók Belépõ kódjukkal csak a 10. oldali 5.1 ábra 8. lépésében ütemezett órákban léphetnek be. Ha az opció **KI**kapcsolt, a felhasználók belépõ kódjukat bármikor használhatják.

#### **Opció [8]**: Kártya Nyit és Kód Hatástalanít

Opció [8] csak akkor mûködik, ha opció [2] szekció 5.8-ban KIkapcsolt. Ha opció [8] **BE**kapcsolt, a felhasználó a Belépõkártyával nyithatja az élesített Beléptetõ Ajtót, habár a Felhasználónak be **kell** gépelnie a Felhasználó belépõ kódot az élesített terület hatástalanításához. Ha opció [8] **KI**kapcsolt, a felhasználó csak akkor léphet be a Beléptetõ Ajtón, ha az ajtó területe már hatástalanított.

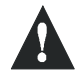

**Hogy Opció [8] mûködjön BE pozícióban, Opció [5]-nek "Csak Élesítés" a Felhasználó Opcióknak ki kell lennie kapcsolva (lásd a 12. oldali szekció 5.7).**

# 6.0 A BELÉPTETÕ HASZNÁLATA

## 6.1 BELÉPÉS & KILÉPÉS

Telepítéstõl függõen különbözõ módokon léphez ki és be a Beléptetõ Ajtókon:

- 1) Mutassa fel Belépõkártyáját az olvasónak. A rendszer ellenõrzi, hogy a kártya a hozzárendelt Belépés Szint és Ütemezés szerint kap-e belépést. Ha rendben van, a rendszer nyitja az ajtót. Az olvasó lámpája programozható, úgy hogy zöldre váltson vagy kialudjon röviden, jelezve, hogy az ajtó nyitható.
- 2) Ha a mozgásérzékelõ mozgást észlel (Kilépés Kérés), nyitja az ajtót kilépéshez.
- 3) Gépelje be Felhasználó Belépõ kódját, majd nyomja meg az **[ACC]** gombot.
- 4) Ha a Beléptetõ Ajtó rajta van az "Ajtó Nyitási Ütemen", a felhasználó nyithatja a Beléptetõ Ajtókat Felhasználó Belépõ kód vagy Belépõkártya nélkül. Az ajtó programozásától függõen, az ajtó nyitva marad a teljes programozott ütem alatt vagy az ajtó nyithat, ha érvényes Belépõkártyát mutatnak fel az olvasónak az ütem alatt és akkor nyitva marad az ütem hátralévõ részében.

## 6.2 ÉLESÍTÉS ÉS HATÁSTALANÍTÁS KÁRTYÁVAL

#### **6.2.1 ÉLESÍTÉS KÁRTYÁVAL**

Egy Belépõkártya programozható az ajtóhoz rendelt területek élesítésére, ha felmutatják az olvasónak kétszer 5 mp-n belül ajtónyitás nélkül.

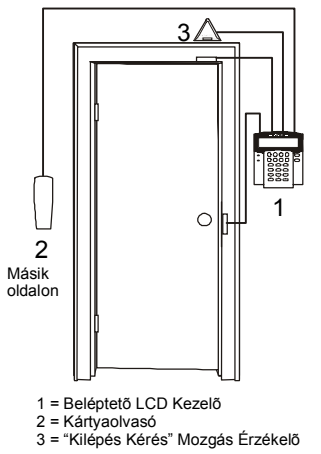

#### A Belépõkártyát:

- fel kell mutatni az ajtónak a hozzárendelt ütem alatt (lásd a 10. oldali 5.1 ábra 8. lépése).
- fel kell mutatni az ajtónak a hozzárendelt Belépés Szint alatt (lásd a 10. oldali 5.1 ábra 8. lépése).
- programozni kell élesítés engedésére (opció [4] és [5] a 12. oldali 5.8 szekcióban ).
- hozzá kell rendelni a Beléptetõ Ajtóhoz rendelt összes területhez (lásd a 10. oldali 5.1 ábra 7. lépése), vagy hozzá kell rendelni legalább egy Beléptetõ Ajtóhoz, attól függõen a telepítõ hogyan programozta a Beléptetõ Ajtót.

## **6.2.2 HATÁSTALANÍTÁS KÁRTYÁVAL**

Beléptetõ Ajtó hatástalanításához és nyitásához, amikor a hozzárendelt terület élesített, mutassa fel a Belépõkártyát az olvasónak (ajtónak).

A Belépõkártyát:

- fel kell mutatni az ajtónak a hozzárendelt ütem alatt (lásd a 10. oldali 5.1 ábra 8. lépése).
- fel kell mutatni az ajtónak a hozzárendelt Belépés Szint alatt (lásd a 10. oldali 5.1 ábra 8. lépése).
- programozni kell hatástalanítás engedésére (opció [2] a 12. oldali 5.8 szekcióban ).
- hozzá kell rendelni a Belépõ Ajtóhoz rendelt összes területhez (lásd a 10. oldali 5.1 ábra 7. lépése), vagy hozzá kell rendelni legalább egy a Beléptetõ Ajtóhoz rendelt területhez, attól függõen a telepítõ hogyan programozta a Beléptetõ Ajtót.'

## 6.3 HOGYAN MÛKÖDIK A BELÉPTETÉS

A beléptetés illusztrálásához, három egyszerû beléptetõ rendszer példát használunk:

*Bonnie Belépõkártyája Belépés Szint 01-re és Ütem 01-re programozott. Ha felmutatja kártyáját az olvasónak Ajtó 02 nél Kedden, Augusztus 3-án du.3-kor, beléphet a szobába.*

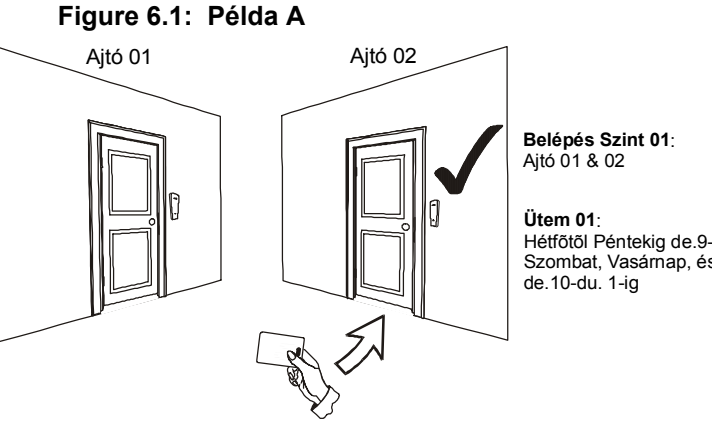

Hétfõtõl Péntekig de.9-du.5-ig Szombat, Vasárnap, és Szabadnapok

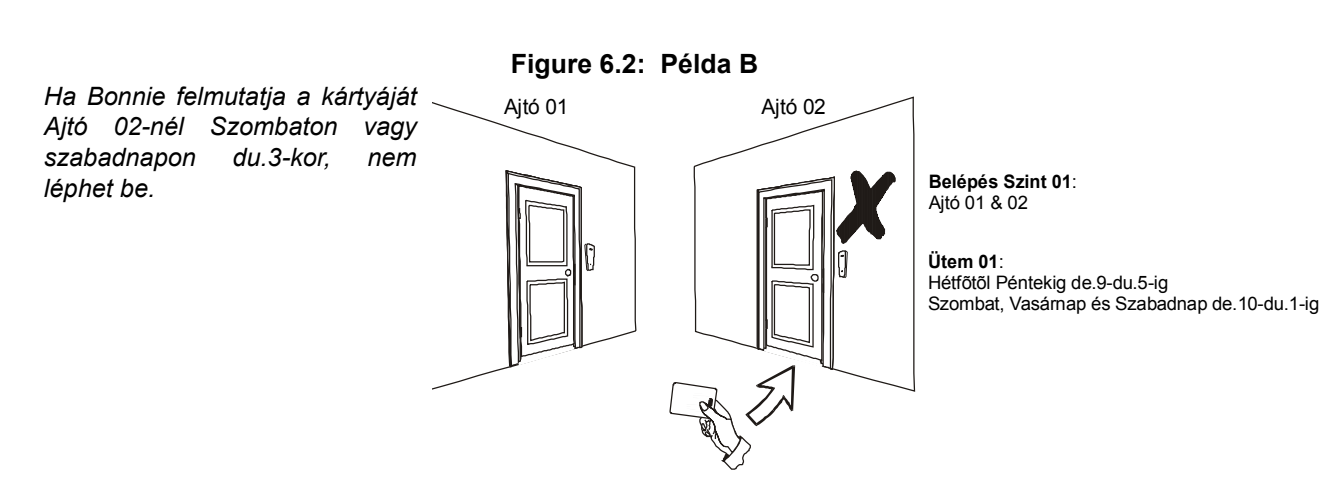

*Ha megváltoztatjuk Bonnie Belépés Szintjét 02-re és felmutatja a kártyáját az olvasónak Ajtó 02-nél Kedden, Augusztus 3-án du.3-kor nem léphet be.*

Ha a rendszer hibát érzékel, *"Hiba Nézet [TRBL]"* jelenik meg az LCD képernyõn. A Hiba

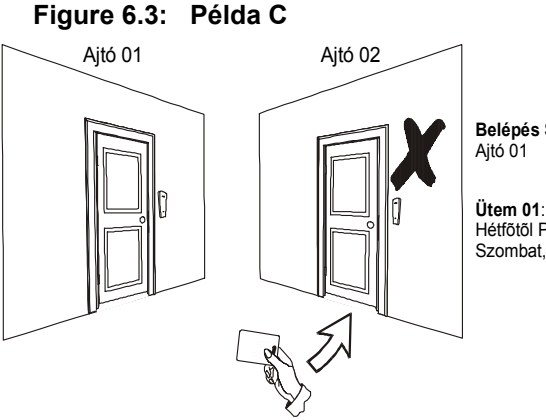

**Belépés Szint 02**:

Hétfõtõl Péntekig de.9-du.5-ig Szombat, Vasárnao és Szabadnapde.10-du.1-ig

## 7.0 HIBA KIJELZÕ

### **Hogyan nézheti meg a Hiba Kijelzõt?**

1) Nyomja meg a **[TRBL]** gombot, ha a *"Hiba Nézet [TRBL]"* jelnik meg a képernyõn. A Csoport Fejléc a hibával jelenik meg a képernyõn.

Kijelzõ csak a kezelõhöz rendelt területeken jelentkezõ hibákat jelzi ki. A potenciális hibák nyolc csoportba vannak sorolva. Csak a felhasználóra lapozáshoz.

- 2) Nyomja meg a **[**S**]** és **[**T**]** gombot a hibát tapasztaló csoportok közötti
- 3) Nyomja meg a **[SZÁM]**-át a megtekinteni kívánt hibának.

vonatkozó hibák vannak felsorolva és leírva alább. Ha a felsorolásban enm szereplõ hiba jelentkezik, hívja a telepítõt.

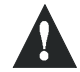

#### **Javasoljuk, hogy ha hiba jelentkezik, hívja a telepítõt azonnal a rendszer javítására.**

#### **7.0.1CSOPORT 1: RENDSZER**

#### AC Hiba

A központ táp hibát érzékel. Ez azt jelenti, hogy a rendszer a segéd akkuról üzemel. Ha a hiba akkor jelentkezik, amikor a telepítés nem tapasztal táp hibát, hívja a telepítõt.

Akku Hiba A segéd akku levált, cserét vagy töltést igényel.

#### Csengõ Hiány

A rendszer azt érzékeli, hogy nincs csengõ vagy sziréna nincs csatlakoztatva.

**7.0.2 CSOPORT 5: ZÓNA SZABOTÁZS**

A szabotált zónák megjelennek az LCD képernyõn.

**7.0.3 CSOPORT 6: ZÓNA ALACSONY AKKU**

Ha a rádiós eszköz akkuja cserét igényel, az eszközhöz rendelt zóna megjelenik az LCD képernyõn.

#### **7.0.4 CSOPORT 7: ZÓNA HIBA**

A rádiós eszköz nem kommunikál a vevõvel, vagy kapcsolat vagy CleanMeTM hiba jelentkezik a füstérzékelõknél.

#### **7.0.5 CSOPORT 8: ÓRA HIÁNY**

Az idõ és a dátum alapra állt. Javasoljuk, hogy csak ezt a hibát javítsa a felhasználó. *"Óra Állítás Hiány [8]"* jelenik meg az LCD képernyõn miután a **[TRBL]** gombot megnyomja. Lásd a 17. oldali szekció 8.3 idõ és dátum állításhoz.

## 7.1 ESEMÉNY RÖGZÍTÉS KIJELZÕ

Az Esemény Rögzítés Kijelzõ rögzíti a Felhasználó kezdeményezte akciókat, melyek a rendszerben jelentkeztek, úgy mint riasztások és hibák (pl. "Belépés Megadva"). Csak a Felhasználó Belépõ kódjához rendelt területeken jelentkezõ eseményeket tekintheti meg.

### **Hogyan nézheti meg az Esemény Rögzítést?**

- 1) Gépelje be a **[BELÉPÕ KÓD]**-ját.
- 2) Nyomja meg a **[7]** gombot.
- 3) Ha több területhez van jogosultsága, válassza ki a megtekinteni kívánt területet (lásd a 4. oldali szekció 2.3).
- 4) A **[**S**]** és **[**T**]** gombbal lapozhat az események között.
- 5) Nyomja meg a **[CLEAR]** gombot kilépéshez.

Ha belépett az Esemény módba, megváltoztathatja a rögzített események megjelenítésének sorrendjét a **[7]** gombbal. Ha ismeri a megtekinteni kívánt esemény sorszámát, nyomja meg a **[MEM]** gombot a fenti 3. lépés után, majd gépelje az esemény számát.

# 8.0 EGYÉB JELLEMZÕK

## 8.1 PROGRAMOZHATÓ KIMENETEK (PGM)

A rendszer tartalmaz Programozható kimeneteket (PGM), melyeket a telepítõ programozhat. A PGM bekapcsol, ha az elõre meghatározott esemény vagy eseménysor jelentkezik a rendszerben. A PGMek programozhatók füstérzékelõ riasztás resetelésre, kapcsolók világításának kapcsolására, garázsajtók nyitására és zárására és sok egyébre. Kérdezze a telepítõt.

### 8.2 KEZELÕ BEÁLLÍTÁSOK

Módosíthatja a kezelõ beállításait igényeinek megfelelõen (Lásd a 16. oldali 8.1 ábra ).

- 1) A Görgetési Sebesség az idõt határozza meg amíg egy üzenet a képernyõn marad mielõtt a következõ megjelenik.
- 2) A Háttérvilágítással a gombok és az LCD képernyõ megvilágítását szabályozhatja.
- 3) A Kontraszt a képernyõn megjelenõ karakterek árnyalatát határozza meg.

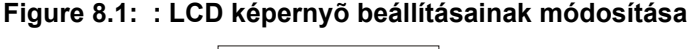

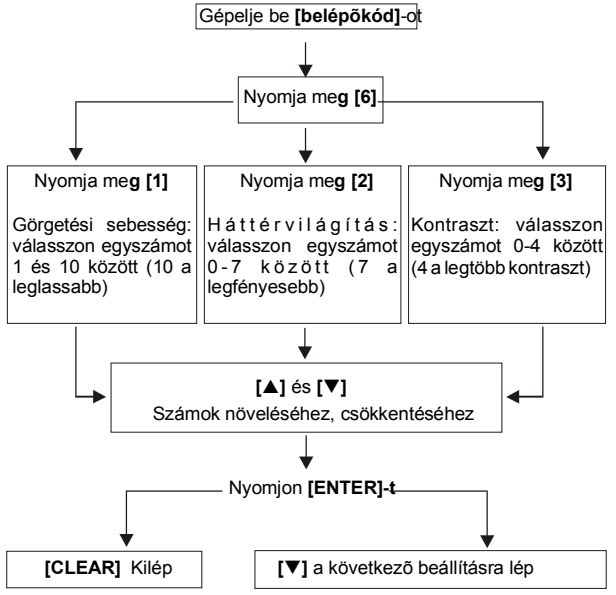

#### **Hogyan restelheti az idõt és a dátumot?**

- 1) Gépelje be **[BELÉPÕ KÓD]**-ját, nyomja meg a **[TRBL]** gombot.
- 2) Nyomja meg a **[8]** gombot.
- 3) Az idő változtásához, vigye a kurzort a megváltoztatni kívánt számra a **[▲]** gombbal és írja be az idõt a 24-órás óra alapján (pl. de.9 09:00 és du.9 21:00).
- 4) Dátum változtatásához, vigye a kurzort a változtatni kívánt számra és gépelje be a helyes dátumot: év/hó/nap.
- 5) Nyomja meg az **[ENTER]** gombot mentéshez és kilépéshez.

### 8.4 CSIPOGÓ ZÓNÁK PROGRAMOZÁSA

A kezelõ programozható úgy, hogy gyors, szaggatott csipogásokkal tudassa, ha egy kijelölt zóna nyitott vagy csak ha meghatározott órák között nyitott. Ezek a zónák a Csipogó Zónák. A telepítõ úgy is programozhatja a csipogó zónát, hogy zárásra csipogjon.

**Hogyan programozhat csipogó zónát?** 1) Gépelje be **[BELÉPÕ KÓD]**-ját. 2) Nyomja meg a **[9]** gombot. 3) Nyomja meg az **[1]** gombot, hogy a zóna csipogjon. Gépelje be a csipogó zónának programozni kívánt zóna számát, vagy a **[**S**]** és **[**T**]** gombbal lapozzon a zónaszámok között. Nyomja meg az **[ACC]** gombot a megjelenõ zóna csipogásának be- vagy kikapcsolásához. **[ENTER]** mentéshez. *VAGY* Nyomja meg a **[2]** gombot a zóna csipogás idõpontjának beállításához. Állítsa be mikortól csipogjon a zóna nyitásra (óó:pp). Állítsa be mikortól ne csipogjon a zóna nyitásra (óó:pp). 4) Nyomja meg a **[CLEAR]** gombot kilépéshez.

## 8.5 PÁNIK RIASZTÁSOK

A rendszer programozható, olyan riasztás küldésére a Központi Figyelõ Állomásnak, mellyel segítséget kér a rendõrségtõl, egészségügyi intézménytõl, tûzoltóságtól vagy bárkitõl, ha egy elõre meghatározott gombkombinációt megnyom. Pánik riasztáshoz, egyidejûleg tartsa nyomva A 17. oldali 3 Táblázat által mutatott gombkombinációt. A telepítõ programozhatja ezt a riasztást némára vagy hangosra is.

#### **Table 3:** *Pánik Gombok*

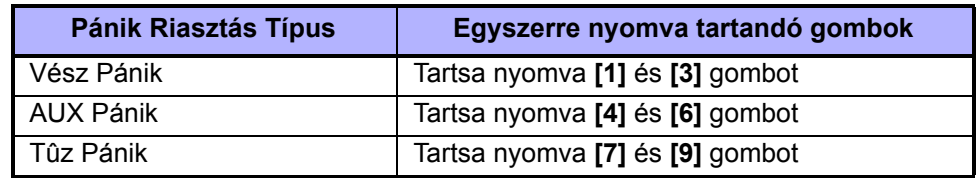

#### 8.6 GYORS FUNKCIÓ GOMBOK

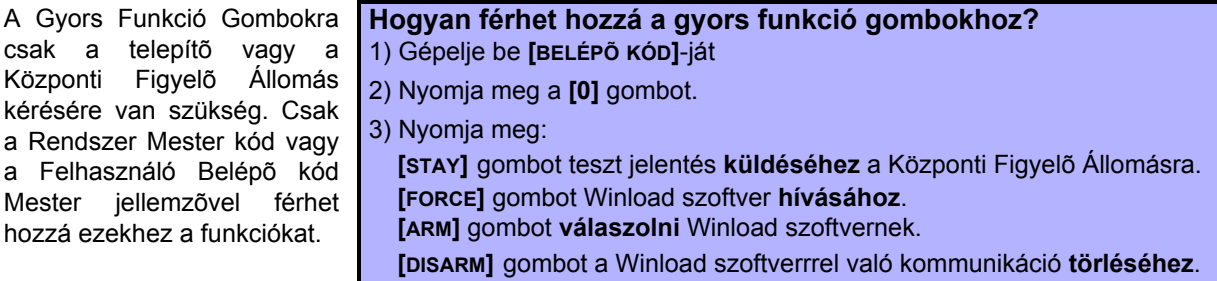

#### 9.1 BETÖRÕ RIASZTÁS TESZT

Két ember kell a teszthez. Egyik figyeli az LCD képernyõt a kezelõn, míg a másik a védett területen mozog és zónákat nyit (pl. védett ajtót, ablakot nyit, mozgásérzékelõk elõtt sétál, stb.). Az LCD képernyõ megjeleníti a nyitott zónákat, de ha nem, hívja a telepítõt.

#### 9.2 TÛZ RIASZTÁS TESZT

NE használjon tüzet vagy éghetõ anyagot a tûzjelzõk tesztelésére. A telepítõ elmondja a teszt legjobb módjait.

#### 9.3 RENDSZER KARBANTARTÁS

Normál használat esetén a rednszer a rendszeres teszten kívül nem igényel karbantartást Javasoljuk, hogy a telepítõ minden harmadik évben cseréljen akkut.

#### 9.4 RENDSZER TESZT

Rendszer Teszt elõtt beszéljen a telepítõvel, hogy rendszer úgy legyen programozva, hogy elfogadja a teszt utasításokat. Javasoljuk a heti egy teszt elvégzését, de telepítõjével beszéljen az adott rendszerrel kapcsolatban.

- **Hogyan tesztelheti a rendszert?**
	- 1) Tájékoztassa a Központi Figyelõ Állomást, hogy tesztet fog végezni a rendszeren.
- 2) Gépelje be **[BELÉPÕ KÓD]**-ját.
- 3) Nyomja meg a **[8]** gombot.

A rendszer leteszteli az összes kapcsolatot és küldhet üzenetet a Központi Figyelõ Állomásnak. Ha a rendszer hibát érzékel, a Hiba Kijelzõ az LCD képernyõn megjeleníti (lásd a 15. oldali szekció 7.0). A felmerült hiba javítására hívja a telepítõt.

# 10.0 TÛZ ÉS BETÖRÕ RIASZTÁSOK

### 10.1 STANDARD TÛZ ZÓNA

Tûz riasztás alatt, a csengõ/ sziréna szaggatottan csipog (BÍP-BÍP-BÍP), amíg el nincs némítva vagy resetelve. Ha a zóna Standard Tûz Zóna, a rendszer azonnal küldhet riadót a Központi Figyelõ Állomásnak.

**Hogyan hatástalaníthat vakriasztást?**

1) Gépelje be **[BELÉPÕ KÓD]**-ját a kezelõn.

2) Hívja a Központi Figyelõ Állomást gyorsan tájékoztatva a vakriasztásról.

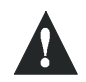

**A Tûz Zóna resetelheti magát, ha a probléma elmúlt. Ha nem, egyszerre tartsa nyomva a [CLEAR] és [ENTER] gombot 2 mp-ig**.

## 10.2 KÉSLELTETETT TÛZ ZÓNA

Ha a zóna Késleltetett Tûz Zóna, automatikus késleltetés van benne, mielõtt a rendszer hívja a Központi Figyelõ Állomást. Lásd a 19. oldali 10.1 ábra , a vakriasztások szükségtelen jelentésének elkerülésére.

#### **Mit tegyen, ha a tûz riasztás véletlenül beindul?**

- 1) Nyomja meg a **[CLEAR]** gombot a riasztáskor 30 mp-n belül.
- 2) Törölje a hibát a területrõl (pl. takarítsa el a füstöt a füstérzékelõ közelébõl).
- 3) Ha a probléma 90 mp után is fennáll, a riasztás újra szól. Nyomja meg a **[CLEAR]** gombot ismét.
	- A rendszer újabb 30 mp-ig késlelteti a riasztás jelentés küldését.

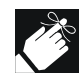

Ha nem tudja törölni a vakriasztást, a rendszer riasztást küld. Tájékoztassa a Központi Figyelõ Állomást a vakriasztásról.

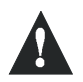

**A Tûz Zóna resetelheti önmagát, ha a füst eltisztult. Ha nem, egyszerre tartsa nyomva a [CLEAR] és [ENTER] gombot 2 mp-ig vagy hívja a telepítõt**.

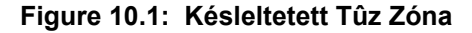

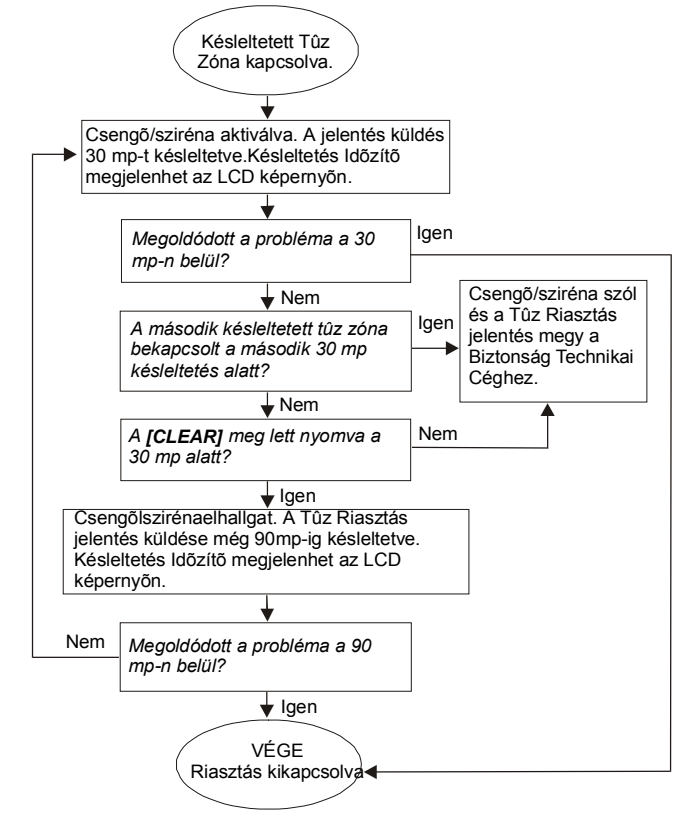

### 10.3 TÛZBIZTONSÁGI TIPPEK

Hogyna készülhet fel tûzre otthon vagy az irodában?

- Mindenki jegyezze meg, hogy elõször meneküljön, utána hívjon segítséget.
- Dolgozzon ki menekülési tervet és találkozó helyet odakinn.
- Gyakorolja rendszeresen a tervet.
- Ha lehet, minden helyiségbõl két menekülési utat tervezzen.
- Gyakorolja csukott szemmel az utat.
- Oktasson mindenkit, hogy **soha** ne álljon fel tûz esetén, hanem a füst alatt kúszva, eltakart szájjal mozogjon.
- Oktasson mindenkit, hogy **soha**, semmilyen okból ne térjen vissza az égõ épületbe; az életébe kerülhet.
- Füstjelzõket rendszeresen ellenõrizze. A füstjelzõk nagymértékben megnövelik a túlélési esélyeket tûz esetén.

## 10.4 OTTHONI TÛZVESZÉLY MINIMALIZÁLÁSA

Hogyan kerülheti el a három leggyakoribb lakás tûz okot?

- Ne hagyjon fõvõ étel õrizetlenül. A tûz balesetek leggyakoribb oka. Konyhai tüzek gyakrabban történnek felügyelet nélküli fõzésbõl, emberi mulasztásból mint mûszaki hibából.
- Ügyeljen a dohányzásra. A tûzhalál leggyakoribb okozója a figyelmetlen dohányzás. Füstérzékelõk és önoltó ágynemû, kárpitozott bútor elsõrangú tûzgátlók.
- Tartsa karban fûtõrendszerét. A hibás fûtõ rendszer a második leggyakoribb lakástûz okozó.

#### 10.5 OTTHONI TÛZJELZÕ RENDSZER

A lakástûz különösen veszélyes éjszaka. A tûzben füst és mérgezõ gázok keletkeznek, melyek a lakókat álmukban lepik meg. Tûzjelzésre füstérzékelõket kell elhelyezni mindenegyes hálószoba elé és minden további lakószintre, beleértve az alagsort is.

## 10.6 BETÖRÉS RIASZTÁS

Ha az élesített rendszer megsérül, a rendszer betörés jelzõ berendezései beindulnak. Ha a kezelõ *Normál Módban van*:

- Az *Status Fény* vörösen villog
- • *"Riasztás"* jelenik meg az LCD képernyõn.
- A csengõ vagy sziréna aktiválódik

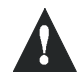

**Betörés riasztás esetén, hagyja el a helyiségeket és biztonságos helyrõl hívja a rendõrséget**.

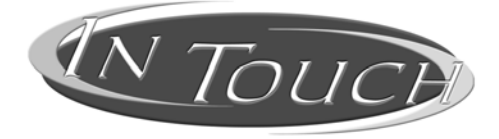

#### **Hangjelzõs Élesítõ/Hatástalanító Modul Mûködési Ismertetõ**

# 11.0 BEVEZETÉS

Köszönjük, hogy a Paradox InTouch Hangjelzõs Élesítõ/Hatástalanító Modult (APR3-ADM2) választotta. Az InTouch révén a nyomógombos telefon kezelõként mûködhet. Az InTouch modullal, élesítheti vagy hatástalaníthatja DigiplexNE vagyonvédelmi rendszerét, és aktiválhatja vagy deaktiválhatja az InTouch kimenetet, mindezt a telefonról. Részletes szóbeli útmutató ismerteti használatát, az InTouch olyan egyszerû, mint felvenni a telefont.

# 12.0 BELÉPÕ KÓDOK

Az InTouch a DigiplexNE Felhasználó Belépõ kódot használja beléptetésre a DigiplexNE Vagyonvédelmi Rendszerbe. A Felhasználó Belépõ kódot ugyanúgy kell begépelni a DigiplexNE rendszer kezelõn mint a telefonon.

## 13.0 HOGYAN HASZNÁLHATJA?

- 1. lépés:Vegye fel a telefont és hívja az a vonalat , amelyikre az InTouch van kapcsolva. Az InTouch most a DigiplexNE Felhasználó Belépõ kódot kéri.
- 2. lépés:Gépelje be DigiplexNE Felhasználó Belépõ kódot.

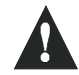

**Ha a DigiplexNE Vagyonvédelmi Rendszer változó kódhossz elfogadására van programozva, meg kell nyomnia a [#] gombot miután begépelte a Felhasználó Belépõ kódot.**

- 3. lépés:A telefon **[1] [8]** gombjai jelentik a területeket 1 8 között. A DigiplexNE Vagyonvédelmi Rendszer élesítéséhez vagy hatástalanításához, nyomja meg a kívánt területhez tartozó számot a telefonon. Ez váltja a terület élesítési állapotát élesített és hatástalanított között és vissza (lásd a 22. oldali szekció 16.0).
- 4. lépés:Az InTouch kimenet aktiválásához, deaktiválásához, nyomja meg a **[#]** gombot, majd a **[0]** gombot (lásd a 22. oldali szekció 16.0).

## 14.0 JÓ TUDNI

### 14.1 INTOUCH ELÉRÉSE...

• Ha üzenetrögzítõt vagy szolgáltatást használ, hívja InTouch modult, tegye le egy csörgés után, várjon 10 és 255 mp közötti ideig (attól függõen mennyire programozta a telepítõ), majd hívja újra az InTouch modult.

### 14.2 HA ÉLESÍT VAGY HATÁSTALANÍT...

- Csak ha a felhasználó kódjának jogosultsága van hozzá, akkor tudja élesíteni, hatástalanítani.
- Ha olyan területet élesített ahol nyitott zóna van, a DigiplexNE Kényszer élesíti a területet. Ez csak akkor történik meg, ha a belépõ kódnak Kényszer élesítés jogosultsága van.

### 14.3 HA PGM-ET AKTIVÁL VAGY DEAKTIVÁL...

- Az InTouch kimenete hsználható lámpák felkapcsolására, garázsajtók nyitására, zárására és sok egyébre. Kérdezze ezekrõl a telepítõt.
- Ha az InTouch kimenete nem mûködik, nem tudja a kimenetet aktiválni, vagy deaktiválni.

• A telepítõ programozhatja a kimenetet kézi vagy idõzített deaktiválásra. Ha kézire van programozva, a kimenet aktív marad, amíg nem deaktiválja. Ha idõzítõt követ, a kimenet deaktivál, ha az idõ letelik.

## 14.4 AZ INTOUCH MODULT HASZNÁLVA...

- Néhány esetben, a telefon hangja nem elég erõs az InTouch hangjának megszakítására. Ebben az esetben, egyszerûen várjon, amíg az InTouch elmondja a szöveget, mielõtt az akcióba kezdene.
- A DigiplexNE Vagyonvédelmi Rendszer és az InTouch megosztja a telefonszámot, ezért néha megszakadhat az InTouch munka.

## 15.0 TELEFONGOMBOS JELLEMZÕK

### Töröl = **[\*]**

Ha hibázik, nyomja meg a **[\*]** gombot a telefonon a hiba törlésére és írja újra az információt.

InTouch Kimenet aktiválása/deaktiválása = **[#]** , **[0]**

Az InTouch kimenet aktiválásához/deaktiválásához, nyomja meg a **[#]** gombot majd a **[0]** gombot a telefonon.

Letesz = **[#]** , **[9]**

Ha le akarja tenni, nyomja meg a **[#]** gombot majd a **[9]** gombot az azonnali letevéshez. Az InTouch megerõsíti a bontást *"Viszlát"-tal*.

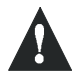

**Ha nem használja a letevés jellemzõt és 2 percig nincs akció, az InTouch leteszi automatikusan**.

## 16.0 INTOUCH PÉLDA

Nelsonnak egy DigiplexNE Rendszere van és az InTouch is be van kötve a lakásába. Biztonsági rendszere két területbõl áll. Mindkét terület élesített és az InTouch kimenete, mely a garázsajtó nyitóra van kötve, deaktivált. Nelson hazafelé tart és mindkét területet hatástalanítani kívánja és a garázsajtót is nyitni szeretné. Nelson a következõket teszi:

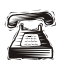

Nelson elõször felhívja a számot amire az InTouch rá van kapcsolva.

 $\mathbf{C}$ 

Ha az InTouch felveszi, a következõket mondja Nelsonnak: *"Kérem a kódot."*

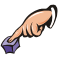

Nelson beüti felhasználó belépõ kódját.

Az InTouch a következõket mondja: *"Terület 1 Élesítve" "Terület 2 Élesítve" "Kimenet deaktiválva" "Módosításhoz adja meg a területszámot"*

Nelson megnyomja az **[1]** gombot telefonján Terület 1 hatástalanításához.

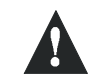

**Felhasználó Belépõ kódnak jogosultnak kell lennie az InTouch modulhoz rendelt területekhez is.**

Az InTouch a következõket mondja: *"Terület 1 Hatástalanítva" "Terület 2 Élesítve"*

*"Kimenet deaktiválva" "Módosításhoz adja meg a területszámot"*

Nelson megnyomja a **[2]** gombot telefonján és hatástalanítja Terület 2-t.

 $\mathbf{C}$ Az InTouch a következõket mondja:

*"Terület 1 Hatástalanítva" "Terület 2 Hatástalanítva" "Kimenet deaktiválva" "Módosításhoz adja meg a területszámot"*

Nelson megnyomja a **[#]** gombot, majd a **[0]** gombot telefonján és aktiválja a kimenetet, mely aktiválja a garázsajtót.

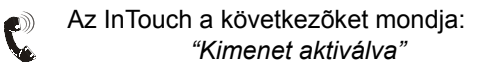

Nelson megnyomja a **[#]** gombot, majd a **[9]** gombot telefonján a hívás befejezéséhez.

Az InTouch a következõket mondja:  $\mathbf{C}$ *"Viszlát"*

## 17.0 INTOUCH RENDSZER ADATOK

Telefonszám: \_\_\_\_\_

Kimenet aktiválja:

Kimenet követi: l Kimenet idõzítõ

l Kézi deaktiválás

Kimenet idõzítõ hossz: \_\_\_\_\_\_ l mp vagy l perc

Hív, letesz, majd újrahív \_\_\_\_ mp alatt.

Csörgésszám mielõtt InTouch válaszol: \_\_\_\_

Partíció kijelölés: 11 12 13 14 15 16 17 18

## A

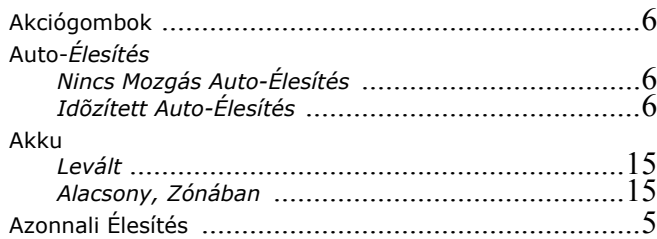

## B

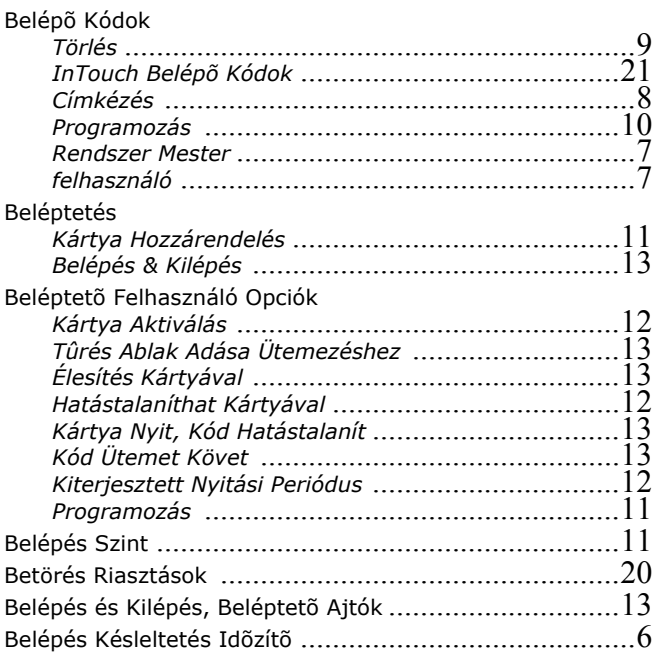

#### Cs Csipogás

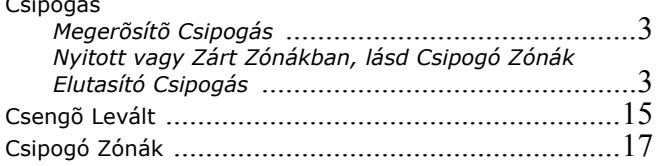

# D

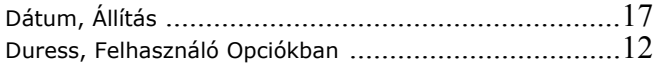

# E,É

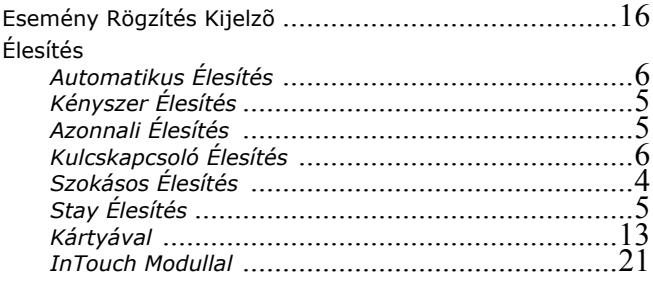

## F

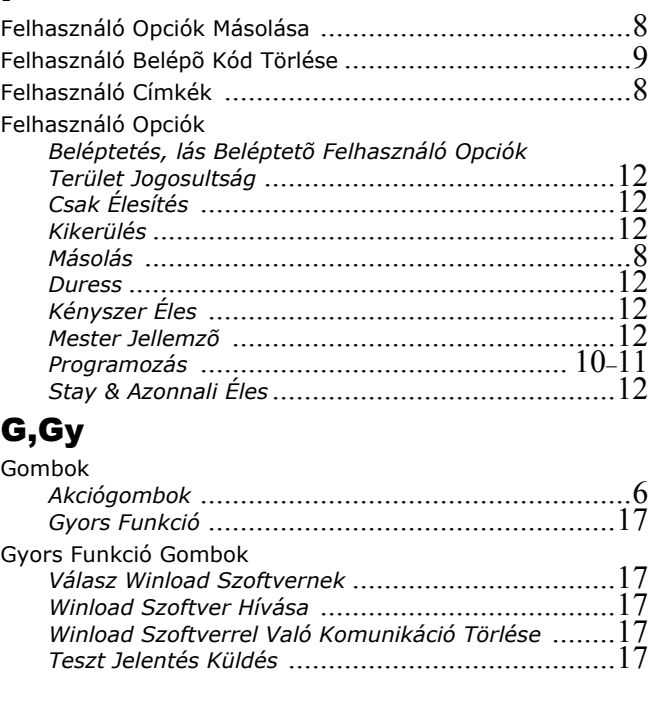

## H

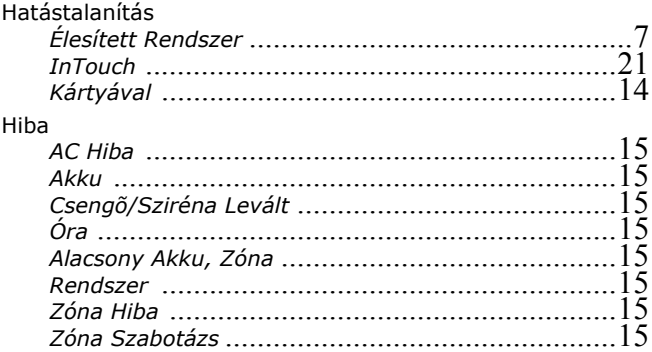

## I

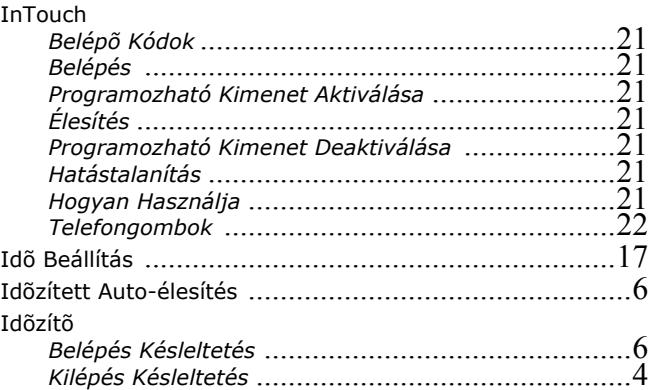

## K

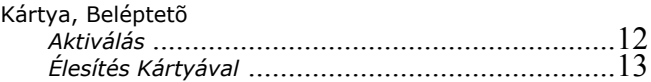

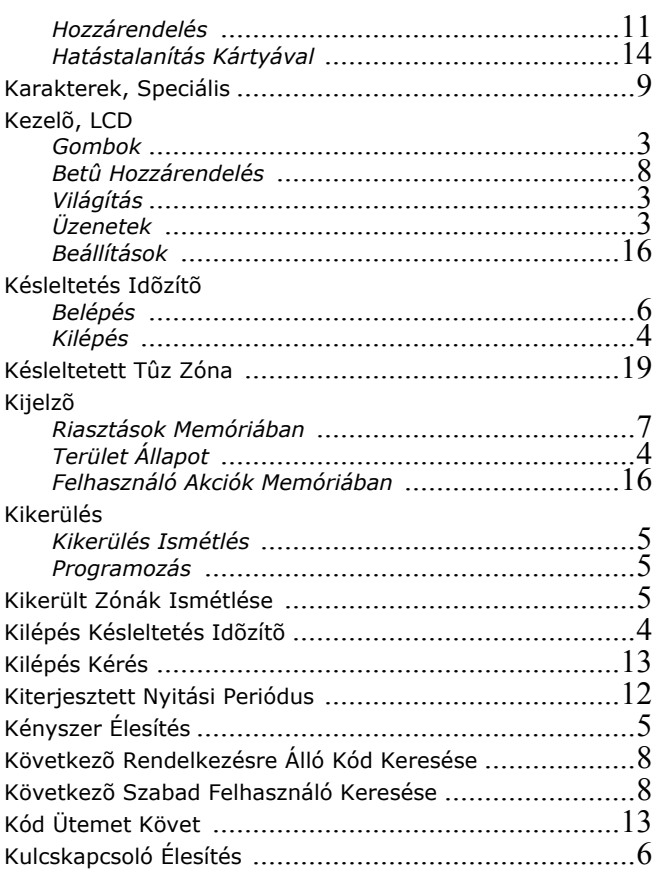

## L

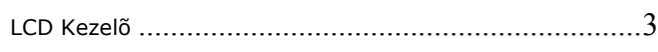

## M

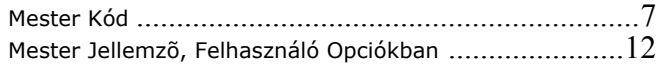

## N

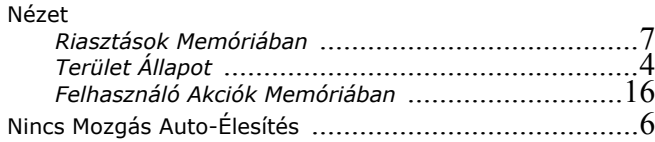

# O

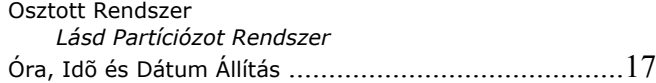

## P

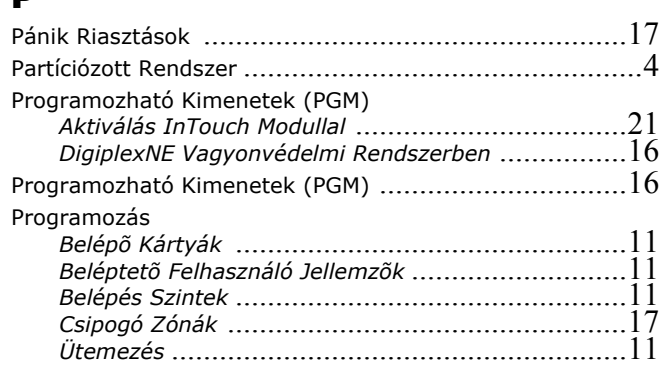

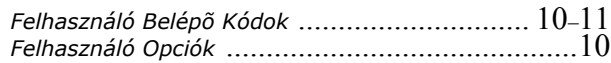

## R

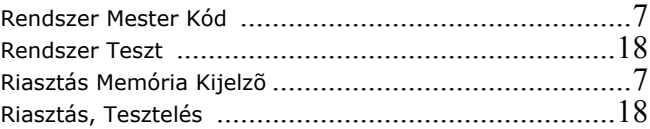

## S

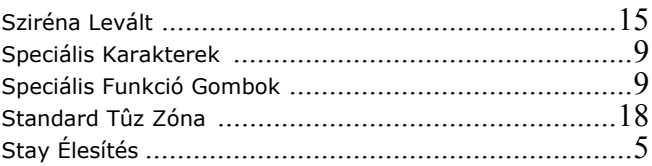

## Sz

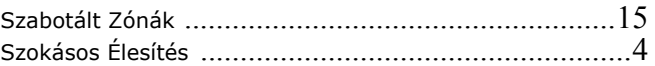

## T

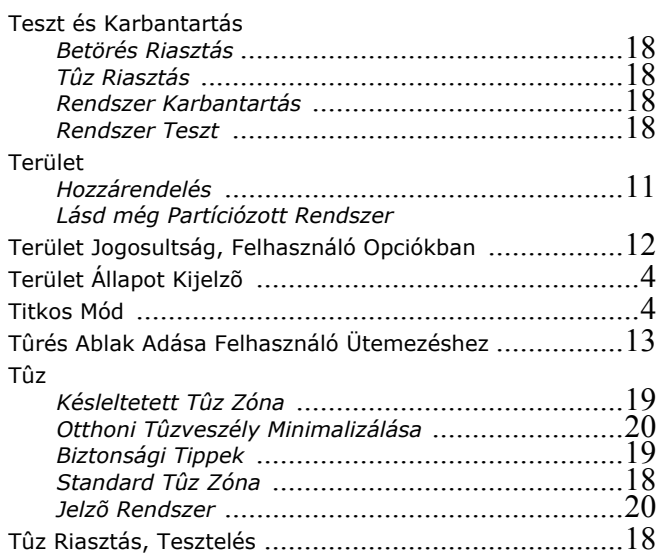

# Ü

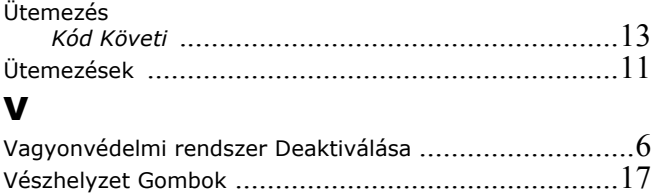

## **25 User's Manual**

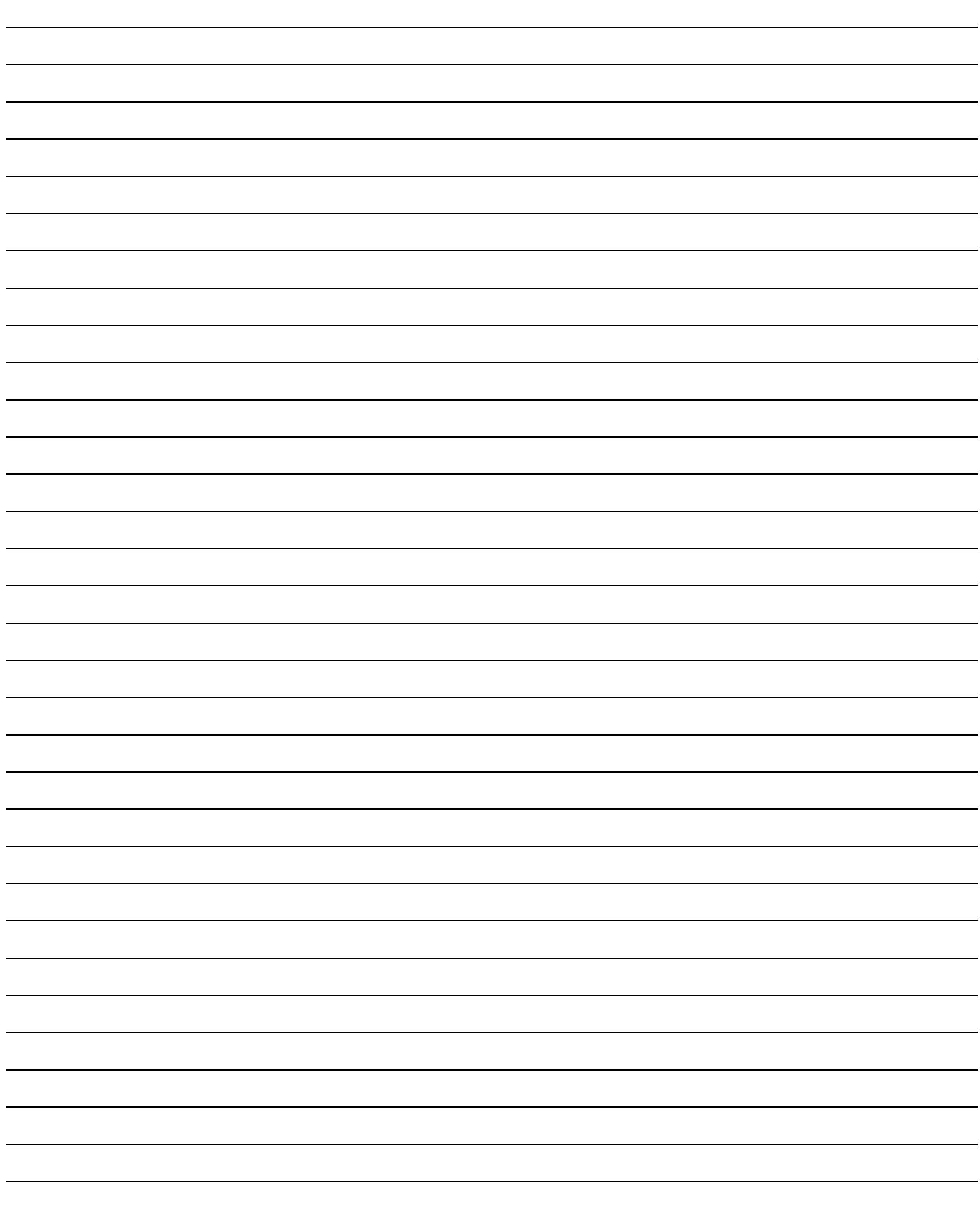

**26 User's Manual**

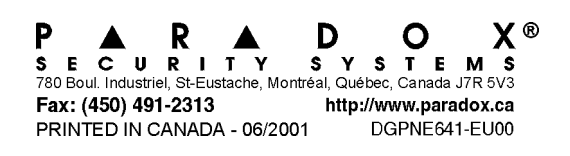